# *CS-100*

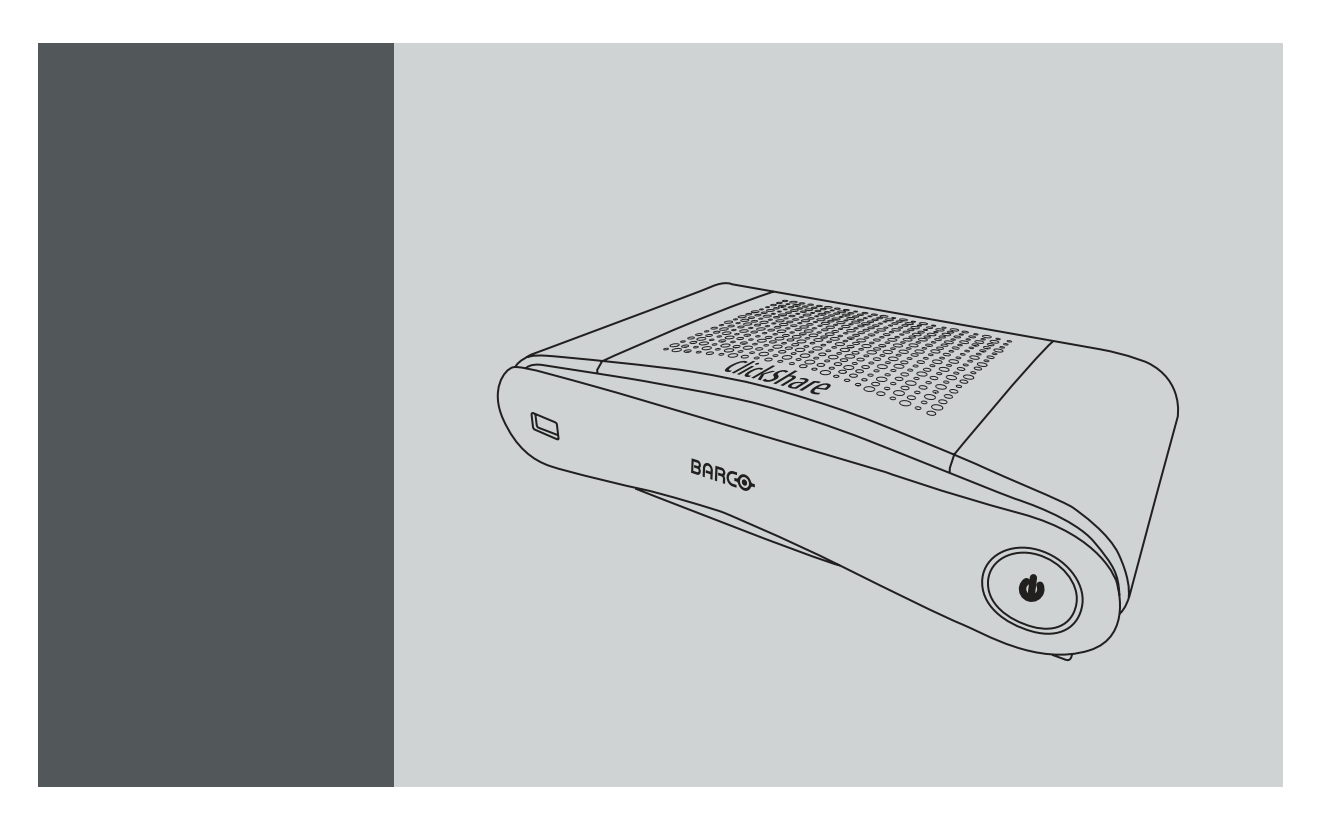

Benutzerhandbuch

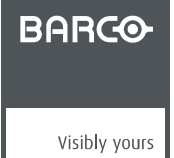

R5900024DE/02 11/04/2016

#### Barco NV

President Kennedypark 35, 8500 Kortrijk, Belgium Fon: +32 56.23.32.11 Fax: +32 56.26.22.62 Support: www.barco.com/en/support Besuchen Sie uns im Internet:: www.barco.com

#### **Urheberrecht ©**

Alle Rechte vorbehalten. Ohne vorherige schriftliche Genehmigung von Barco darf kein Teil dieser Publikation kopiert, vervielfältigt, übersetzt oder in einem Recherchiersystem gespeichert werden.

#### **Warenzeichen**

Alle in dieser Betriebsanleitung verwendeten Marken- und Produktnamen sind Warenzeichen oder eingetragene Warenzeichen der jeweiligen Inhaber. Alle genannten Marken- und Produktnamen sind nur als Beispiel gedacht und sind keine Werbung für die Produkte oder deren Hersteller.

#### **Garantie und Schadenersatz**

Barco übernimmt eine Garantie auf mängelfreie Fertigung als Teil der rechtlich vorgeschriebenen Garantiebedingungen. Der Käufer hat nach Erhalt die gelieferte Ware unverzüglich auf Transportschäden sowie auf Material- und Fertigungsfehler zu prüfen. Beanstandungen sind BARCO unmittelbar schriftlich anzuzeigen.

Die Garantiefrist beginnt am Tag des Gefahrübergangs, im Falle von Spezialsystemen und Software am Tag der Inbetriebnahme, spätestens 30 Tage nach Gefahrübergang. Im Falle einer berechtigten Mängelrüge kann Barco innerhalb einer angemessenen Frist den Mangel nach eigenem Ermessen entweder reparieren oder Ersatz liefern. Falls diese Maßnahme sich als unmöglich oder erfolglos erweist, kann der Käufer eine Reduzierung des Kaufpreises oder eine Aufhebung des Vertrages verlangen (Wandelung). Alle sonstigen Ansprüche, insbesondere solche auf Entschädigung für mittelbare oder unmittelbare Schäden und auch Schäden, die auf den Betrieb von Software sowie auf andere Dienstleistungen, die von Barco als Bestandteil des Systems oder als unabhängige Dienstleistung erbracht werden, zurückgeführt werden, sind ungültig, es sei denn, der Schaden ist nachgewiesenermaßen auf die Abwesenheit von schriftlich garantierten Eigenschaften zurückzuführen oder in Folge von Vorsatz oder grober Fahrlässigkeit seitens Barco entstanden.

Alle Garantieansprüche des Kunden erlöschen, wenn der Kunde oder ein Dritter Änderungen oder Reparaturen an Waren, die von Barco geliefert wurden, durchführt oder wenn die Waren unsachgemäß behandelt werden, insbesondere wenn die Systeme unsachgemäß in Betrieb genommen oder betrieben werden oder wenn die Waren nach Gefahrübergang Einflüssen ausgesetzt werden, die nicht vertraglich vereinbart worden sind. Die Garantie erstreckt sich nicht auf Systemausfälle, die auf Programme oder spezielle elektronische Schaltkreise zurückzuführen sind, die vom Kunden bereitgestellt werden, z.B. Schnittstellen. Normaler Verschleiß sowie normale Wartung fallen ebenfalls nicht unter die von Barco übernommene Garantie.

Die Umweltbedingungen sowie die Wartungs- und Instandhaltungsbestimmungen, die in diesem Handbuch angegeben werden, sind vom Kunden einzuhalten.

#### **Barco ClickShare Lizenzvereinbarung für Endbenutzer (EULA/Softwarelizenz)**

BITTE LESEN SIE DIESES DOKUMENT AUFMERKSAM DURCH, BEVOR SIE DIE VON BARCO BEREITGESTELLTE SOFTWARE ODER HARDWARE ÖFFNEN, HERUNTERLADEN UND VERWENDEN. ES ENTHÄLT DIE ALLGEMEINEN BEDINGUNGEN, GEMÄß DENEN BARCO DIE SOFTWARE LIZENSIERT. DURCH DAS ÖFFNEN DES SOFTWAREPAKETS ODER DAS BENUTZEN DER HARD-WARE, IN WELCHER DIE SOFTWARE EINGEBETTET IST, ERKLÄREN SIE SICH MIT DEN BESTIMMUNGEN DIESER VEREINBA-RUNG EINVERSTANDEN.

Die Software ist lizensiert und wird Ihnen von BARCO nicht verkauft, sondern auf einer nicht exklusiven Basis und nur unter den Bedingungen dieser Lizenz zur Verfügung gestellt. BARCO behält sich alle Rechte vor, die Ihnen nicht ausdrücklich eingeräumt werden. Auch wenn Sie Eigentümer des Datenträgers sind, auf dem die Software zur Verfügung gestellt wird, bleiben Eigentum und Urheberrechte der Software bei BARCO oder Drittanbietern. Ihre Lizenz stellt keine Übertragung von Rechten oder Eigentum an der Software und keine Veräußerung von Rechten an der Software oder der Softwaredokumentation dar.

Durch das Installieren, Ausführen und/oder Verwenden der Software als Ausgangsversion oder als Upgrade, Update, Patch oder Erweiterung einer älteren Version, ersetzt diese Softwarelizenz jegliche, in Bezug auf den Inhalt dieser Softwarelizenz zuvor (mündlich und schriftlich) vereinbarten allgemeinen Bedingungen zwischen Barco und Ihnen. Die bisherigen Bedingungen treten ab dem Datum dieser Lizenzvereinbarung außer Kraft, vorausgesetzt, dass diese Softwarelizenz weder als Verzicht noch als Aufgabe jeglicher Rechte oder Rechtsmittel ausgelegt wird, die in allen allgemeinen Bedingungen genannt werden, denen bisher zugestimmt wurde, in Bezug auf das Versäumnis einer der Parteien, einer der zuvor vereinbarten Verpflichtungen nachzukommen.

#### **Softwarespezifikationen**

Die Software enthält die folgenden Softwareprodukte: ClickShare

#### **Softwarelizenzbedingungen**

- 1. Diese Softwarelizenz ist ein Vertrag über die Verwendung der Software zwischen Ihnen und BARCO NV, einer Gesellschaft, die nach den Gesetzen Belgiens gegründet wurde, im Handelsregister Kortrijk unter der Nummer BE 0473.191.041 registriert ist und ihren eingetragenen Firmensitz unter der Anschrift President Kennedypark 35 in 8500 Kortrijk, Belgien unterhält ("Barco"). Sie verpflichten sich hiermit, alle Benutzer, die von Ihnen für die Verwendung des Computers, auf dem die Software geladen/installiert wurde, autorisiert wurden ("Autorisierte Benutzer"), über die Bedingungen dieser Softwarelizenz in Kenntnis zu setzen sowie sie dazu
- zu verpflichten, alle sie betreffenden Bedingungen dieser Softwarelizenz zu akzeptieren. 2. Barco erteilt Ihnen eine beschränkte, nicht exklusive und nicht übertragbare Benutzerlizenz (ohne das Recht, Unterlizenzen zu vergeben). Liegen keine besonderen Vereinbarungen zwischen Ihnen und Barco vor oder sofern nicht ausdrücklich durch die Software selbst genehmigt (oder durch ihr DRM [Digital Rights Management, Digitales Rechtemanagement]), i) gilt die Lizenz im Rahmen dieser Softwarelizenz für eine (1) Kopie der Software, die auf einem einzigen Computer verwendet werden darf und ii) stellt die Installation auf einem Computer, auf den gleichzeitig mehr als ein Benutzer zugreifen kann, keine zulässige Nutzung dar und jeder aktive Benutzer, der mit einem Computer verbunden ist, auf dem die Software verwendet wird, benötigt eine gesonderte Lizenz.

Sie und autorisierte Benutzer sind berechtigt, die Software zu den Zwecken und auf die Weise zu verwenden, die in dieser Softwarelizenz (und Dokumentation) dargestellt werden. Dahingegen sind weder Sie noch jegliche autorisierte Benutzer dazu berechtigt: (i) anderen Parteien ohne die vorherige ausdrückliche schriftliche Genehmigung durch Barco ein Sicherungsrecht an der Software zu verkaufen oder zu erteilen oder die Software an andere zu vermieten, zu verleasen, unterzulizensieren oder (ii) die Software oder jegliche ihrer Komponenten für jedwede kommerziellen Zwecke zu verwenden, außer der Verwendung der Software durch Sie und/oder einen autorisierten Benutzer.

Sofern dies nicht gesetzlich oder im Rahmen dieser Softwarelizenz zulässig ist oder durch ein vorheriges schriftliches Einverständnis von Barco genehmigt wird, sind weder Sie noch ein autorisierter Nutzer dazu berechtigt, die Software vollständig oder teilweise zu kopieren, zu übersetzen, zurückzuentwickeln, den Quellcode abzuleiten, zu ändern, zu disassemblieren, zu dekompilieren oder basierend auf der Software Arbeiten abzuleiten oder rechtliche Hinweise oder Bezeichnungen auf der Software zu entfernen.

- 3. Barco (und ggf. Barcos Lizenzgeber) bleiben Inhaber aller geistigen Eigentumsrechte an der Software und jeglicher Kopien, die Sie oder autorisierte Benutzer von dieser Software erstellen. Die Software wird durch nationale Urheberrechte, internationale Urheberrechtsverträge und -konventionen sowie weitere geltende Gesetze geschützt. Alle Rechte, die Ihnen im Rahmen dieser Softwarelizenz nicht ausdrücklich lizensiert werden, sind Barco bzw. Barcos Lizenzgebern vorbehalten. Die Software enthält bestimmte weitere lizensierte Materialien und Barcos Lizenzgeber könnten ihre Rechte im Falle einer Verletzung dieser Softwarelizenz verteidigen.
- 4. Barco verpflichtet sich, Sie von direkten Schäden, Verlusten und Kosten freizustellen, die durch die Verletzung oder die vermeintliche Verletzung von Patenten, Marken oder Urheberrechten eines Dritten durch die Lizenz und das Recht entstehen, die Software zu installieren, wie im Rahmen dieser Softwarelizenz zulässig, und alle durch ein rechtskräftiges Urteil oder in einer diesbezüglichen endgültigen Regelung geltend gemachten Beträge auf eigene Kosten zu bestreiten, unter der Bedingung, dass (i) Sie Barco unverzüglich nach Geltendmachung eines Anspruchs gegen Sie oder nach Einleitung bzw. Anstrengung einer Klage oder eines Verfahrens (je nachdem, welche Handlung früher stattfindet) schriftlich darüber informieren, (ii) Barco die alleinige Kontrolle über die Bestreitung, Beilegung oder Aushandlung eines Vergleichs in Bezug auf geltend gemachte Ansprüche oder angestrengte Klagen oder Verfahren hat, (iii) Sie ohne die ausdrückliche schriftliche Genehmigung durch Barco in Bezug auf die Ansprüche, Klagen oder Verfahren keine Zusicherungen oder Konzessionen machen und (iv) Sie auf eigene Kosten mit Barco kooperieren und auf die von Barco vertretbar geforderte Weise in Zusammenhang mit der Bestreitung von Ansprüchen und Beilegung von Klagen oder Verfahren unterstützen. Barco ist nicht zur Freistellung einer Software oder eines zugehörigen Teils verpflichtet, (i) das auf Spezifikationen, Zeichnungen, Modellen oder anderen, von Ihnen zur Verfügung gestellten, Daten beruht, (ii) das nicht von Barco zur Verfügung gestellt wurde, (iii) das von Ihnen entgegen des Verbots modifiziert wurde, (iv) falls eine mutmaßliche Verletzung von Rechten durch Sie vorliegt, nachdem Ihnen Modifikationen zur Verfügung gestellt wurden, mit denen eine solche mutmaßliche Verletzung von Rechten verhindert wird, oder (v) in Fällen, in denen die Verwendung der Software bzw. eine Verwendung der Software zusammen mit anderen Softwares, Prozessen oder Materialien oder deren Verteilung und nicht die Software selbst den Hauptgrund für eine mutmaßliche Verletzung von Rechten darstellt. Falls durch eine höchstrichterliche Instanz oder zu einem früheren Zeitpunkt festgestellt wird, dass Barco Rechte Dritter verletzt oder missachtet hat, kann Barco nach eigenem Ermessen und auf eigene Kosten (i) die Software so verändern, dass sie nicht weiterhin die Rechte Dritter verletzt oder missachtet, (ii) für Sie eine Lizenz oder andere Rechte zur Verwendung der mutmaßlich verletzten Rechte erwerben, oder (iii) die fragliche Software durch eine andere ersetzen, die keine Rechte verletzt. Die in diesem Paragrafen beschriebenen Rechtsmittel stellen Ihr alleiniges und ausschließliches Rechtsmittel sowie die alleinige und ausschließliche Haftung durch Barco für Ansprüche Dritter in Bezug auf die Verletzung oder Missachtung von geistigen Eigentumsrechten durch die Software dar.
- 5. Sofern nicht anders angegeben, gilt diese Softwarelizenz ab dem Datum Ihrer Einverständniserklärung (wie oben beschrieben) für die Software (wobei Sie bestätigen, dass die Nutzung der Software eine Einverständniserklärung darstellt) und ohne zeitliche Begrenzung. Sie können diese Softwarelizenz jederzeit beenden, indem Sie alle Kopien der Software zerstören, die sich zum gegebenen Zeitpunkt in Ihrem Besitz befinden, und alle zugehörigen Materialien und Dokumentationen an Barco oder den Barco-Fachhändler zurückgeben, der sie Ihnen verkauft oder zur Verfügung gestellt hat. Barco kann diese Softwarelizenz jederzeit unverzüglich durch eine Mitteilung an Sie beenden, wenn Sie und/oder ein autorisierter Benutzer gegen die Bestimmungen in dieser Softwarelizenz verstoßen.

6. SIE ERKENNEN AN, DASS IHNEN DIE SOFTWARE IM "IST-ZUSTAND" ZUR VERFÜGUNG GESTELLT WIRD. BARCO SCHLIESST HIERMIT ALLE GEWÄHRLEISTUNGEN UND GARANTIEN AUS, GLEICH OB AUSDRÜCKLICH ODER GESETZLICH, EINSCHLIESSLICH EINER GARANTIE DER HANDELSÜBLICHKEIT, EIGNUNG FÜR EINEN BESTIMMTEN ZWECK UND NICHTVERLETZUNG VON GEISTIGEM EIGENTUM, UND GIBT KEINE GEWÄHR AUF DIE FEHLERFREIHEIT DER SOFTWARE ODER DARAUF, DASS EVENTUELLE FEHLER VON BARCO BEHOBEN WERDEN. SIE TRAGEN JEDWEDE KOSTEN UND AUSGABEN ALLEIN, DIE IN ZUSAMMENHANG MIT EINER BEHEBUNG, REPARATUR ODER FÜR SCHÄDEN ENTSTEHEN, DIE DURCH SOLCHE FEHLER VERURSACHT WERDEN.

#### **SIE ERKENNEN EBENFALLS AN UND GEBEN SICH DAMIT EINVERSTANDEN, DASS:**

BARCO KEINE HAFTUNG FÜR JEDWEDE SCHÄDEN, VERLUSTE ODER FORDERUNGEN ÜBERNIMMT, DIE SIE ODER DRITTE ALS FOLGE DER VERWENDUNG DER SOFTWARE ERLEIDEN. IN GERICHTSBARKEITEN, IN DENEN DIE HAFTUNG DURCH BARCO NICHT AUSGESCHLOSSEN WERDEN KANN, BESCHRÄNKT SICH DIE HAFTUNG VON BARCO FÜR UNMITTELBARE SCHÄDEN AUF INSGESAMT 250 EURO (ODER SOWEIT GESETZLICH ZULÄSSIG, WENN KEINE WEITERE AUSGRENZUNG ZULÄSSIG IST).

SOWEIT DIES GESETZLICH ZULÄSSIG IST, IST BARCO IN KEINEM FALL HAFTBAR FÜR INDIREKTE ODER BESONDERE SCHÄDEN, BUßZAHLUNGEN, BEILÄUFIG ENTSTANDENE ODER FOLGEVERLUSTE BZW. -SCHÄDEN JEDWEDER ART, DIE SICH AUFGRUND ODER IN VERBINDUNG MIT DER SOFTWARE, DIESER SOFTWARELIZENZ ODER DER ERFÜLLUNG ODER ANGEBLICHEN ERFÜLLUNG ODER NICHTERFÜLLUNG VON BARCOS VERPFLICHTUNGEN IM RAHMEN DIESER LIZENZVEREINBARUNG NOCH FÜR WIRTSCHAFTLICHE VERLUSTE, ENTGANGENE GEWINNE, VERTRÄGE, DATEN, FIRMENWERTE, ERTRÄGE, UMSÄTZE ODER EINNAHMEN, FÜR REPUTATIONSVERLUST ODER FÜR JEGLICHE VERLUSTE, DIE SICH AUS ARBEITSUNTERBRECHUNGEN, COMPUTERAUSFÄLLEN ODER EINER FEHLFUNKTION DER SOFTWARE ERGEBEN, NOCH FÜR JEGLICHE ANDERE KOMMERZIELLE SCHÄDEN ODER VERLUSTE, DIE SICH IM ZUSAMMENHANG MIT DER NUTZUNG DER SOFTWARE ERGEBEN. DIES GILT SELBST DANN, WENN BARCO AUF DEREN MÖGLICHES AUFTRETEN HINGEWIESEN WURDE.

SIE ERKLÄREN SICH HIERMIT DAZU BEREIT, BARCO UND SEINE TOCHTERGESELLSCHAFTEN ZU ENTSCHÄDIGEN UND SCHADLOS ZU HALTEN FÜR BZW. VON JEGLICHEN KLAGEN, GERICHTSVERFAHREN, HAFTUNGSANSPRÜCHEN, SCHÄDEN UND KOSTEN (EINSCHLIEßLICH ANWALTSGEBÜHREN) UND ANDEREN AUSGABEN, DIE FÜR BARCO AUFGRUND ODER IN VERBINDUNG MIT EINER DURCH SIE BEGANGENEN VERLETZUNG DER BESTIMMUNGEN DIESER SOFTWARELIZENZ ENTSTEHEN.

- 7. Sie halten alle erhaltenen Informationen, die im Rahmen dieser Softwarelizenz als "vertraulich" oder ähnlich gekennzeichnet werden oder die erforderliche Vertraulichkeit besitzen, geheim und geben sie nicht ohne vorherige schriftliche Genehmigung von Barco an Dritte weiter, vorausgesetzt, dass dieser Paragraf 7 nicht auf Informationen ausgedehnt wird, die vor Beginn der Verhandlungen, an deren Ende diese Softwarelizenz steht, rechtmäßig in Ihrem Besitz waren, die bereits öffentlich bekannt sind oder in Zukunft öffentlich bekannt gemacht werden (anders als durch einen Verstoß gegen Paragraf 7), die durch gesetzlichen Beschluss öffentlich gemacht werden müssen sowie auf Informationen, die belanglos oder offensichtlich sind. Die Vorschriften dieses Paragrafen 7 sind Ihnen bekannt und Sie versichern, diese einzuhalten. Die genannten Verpflichtungen hinsichtlich der vertraulichen Behandlung von Informationen behalten auch nach Kündigung der Softwarelizenz ihre Gültigkeit.
- 8. Sie bleiben verantwortlich für die Wartung Ihrer Hardware und Ihres Betriebssystems, für die Funktionstüchtigkeit Ihres Netzwerks und dafür, Ihre Systeme frei von Viren zu halten. Sie erkennen an, dass die Software eine komplexe Computer-Softwareanwendung ist und dass daher die Leistung je nach Hardware-Plattform, Softwareinteraktionen und Konfiguration variieren kann. Sie erkennen an, dass die Software nicht eigens für Ihre individuellen Anforderungen und Erwartungen entwickelt und hergestellt wurde und dass die Softwareauswahl durch Sie erfolgt und auf Ihrer eigenen Wahl und Entscheidung beruht. Zur Vermeidung von Missverständnissen: Nichts im Rahmen dieser Softwarelizenz verpflichtet Barco in irgendeiner Weise zu Supportdiensten (für die Software oder jegliche andere Hardware oder jegliches weitere Softwareprodukt).
- 9. Diese Softwarelizenz ist die einzige Vereinbarung zwischen Ihnen und Barco für die Verwendung der Software durch Sie und/oder autorisierte Benutzer. Die Softwarelizenz ersetzt jegliche andere Kommunikation, Übereinkünfte oder Vereinbarungen, die vor dieser Softwarelizenz zwischen Ihnen und Barco getroffen wurden (mit der Ausnahme, dass die Vertraulichkeitsvereinbarung weiterhin bestehen bleibt), auch wenn nichts im Rahmen dieser Softwarelizenz darauf ausgelegt ist, die Haftbarkeit für arglistige Täuschung auszuschließen. Der Export oder Rückexport dieser Software und jedweder Kopie oder Adaption derselben unterliegt den geltenden Gesetzen und Regulierungen. Diese Softwarelizenz darf in keinerlei Hinsicht geändert werden. Sollte sich eine Bestimmung im Rahmen dieser Softwarelizenz als illegal, ungültig oder undurchführbar herausstellen oder ein Gericht der zuständigen Gerichtsbarkeit dies in einer rechtskräftigen Entscheidung festlegen, so bleibt diese Softwarelizenz in vollem Umfang wirksam unter der Voraussetzung, dass eine derartige Bestimmung ab dem Datum der Entscheidung, oder zu einem früheren Zeitpunkt, als gestrichen gilt und durch eine gesetzlich zulässige Bestimmung ersetzt wird, die den Zweck dieser Softwarelizenz so genau wie möglich erfüllt.
- 10. Sie erkennen an, dass diese Software dem Exportrecht der amerikanischen Regierung oder dem anderer Regierungen unterliegen kann. Sie verpflichten sich, alle geltenden internationalen und nationalen Gesetze einzuhalten, die sich auf die Software beziehen, einschließlich der Exportvorschriften der USA sowie Endbenutzer-, Endnutzungs- und Zielbeschränkungen, die von der amerikanischen Regierung oder von anderen Regierungen auferlegt werden.
- 11. Barco ist berechtigt, alle hierin genannten Verpflichtungen, denen Barco unterliegt, an Dritte und/oder an eine Tochtergesellschaft weiterzugeben.
- 12. Die Auslegung, Gültigkeit und Einhaltung dieser Softwarelizenz unterliegt in jeglicher Hinsicht belgischem Recht, ungeachtet der Bestimmungen des Kollisionsrechts. Alle Streitigkeiten, die sich in jedweder Weise aus dieser Softwarelizenz ergeben oder diese betreffen, unterliegen ausschließlich den Gerichten von Kortrijk, unbeschadet der Durchsetzungsbefugnisse anderer Gerichte oder deren Urteil in einer anderen Gerichtsbarkeit. Das Übereinkommen der Vereinten Nationen über Verträge über den internationalen Warenkauf (das "Übereinkommen") gilt nicht für diese Softwarelizenz. Wird das Übereinkommen jedoch von einem Gericht der zuständigen Gerichtsbarkeit für auf diese Softwarelizenz anwendbar befunden, haftet Barco nicht für jegliche Nichtkonformität der Software nach Artikel 35(2) des Übereinkommens.

#### **Softwarelizenzbedingungen bezüglich Marken**

Alle im Zusammenhang mit der Software verwendeten Marken- und Produktnamen sind Marken oder eingetragene Marken der jeweiligen (dritten) Inhaber. Alle im Zusammenhang mit der Software genannten Marken- und Produktnamen sind nur als Beispiel gedacht und sind keine Werbung für die Produkte oder deren Hersteller.

#### **Datenschutzerklärung**

Sie erkennen an und erklären sich damit einverstanden, dass über die Software technische Informationen zur Funktionalität der Produkte gesammelt werden, die in Verbindung mit der Software stehen ("Funktionsbezogene Informationen"), dass Barco diese funktionsbezogenen Informationen (die keine persönlichen Daten einschließen) nach eigenem Ermessen auch für, aber nicht beschränkt auf, die Bereitstellung von Dienstleistungen für Sie / Ihre Organisation nutzen und Dritten den Zugriff auf diese funktionsbezogenen Informationen und/oder die Bereitstellung von Dienstleistungen für Sie / Ihre Organisation gewähren darf.

Sie erteilen hiermit ausdrücklich Ihre Zustimmung, dass Barco Ihre durch Sie bereitgestellten persönlichen Daten sammeln, auf diese zugreifen, speichern und/oder offen legen darf (die z. B. in Verbindung mit Ihrem Konto stehen und es ermöglichen, funktionelle Informationen sowie beliebige Inhalte, die mit diesem Konto verknüpft sind, zu sammeln) sowie die persönlichen Informationen, die wir durch Ihre Verwendung der Software erhalten:

- Zu Geschäftszwecken von Barco und/oder seinen Tochtergesellschaften;
- Zur Bereitstellung, Erhaltung, zum Schutz und/oder zur Verbesserung der Software sowie zur Entwicklung neuer Software;
- Zur Pflege der Geschäftsbeziehung zwischen Ihnen, Ihrer Organisation und Barco und/oder seinen Tochtergesellschaften;
- Für jegliche andere legitime Geschäftszwecke, (einschließlich i) Direktmarketing durch Barco, seine Tochtergesellschaften oder ausgewählte Drittanbieter und ii) der zulässigen Bereitstellung von Diensten im Zusammenhang mit der Software durch Drittanbieter);
- Wenn dies gesetzlich erforderlich ist oder im guten Glauben, dass ein solcher Zugangsschutz oder eine solche Bekanntgabe angemessen und notwendig ist, um:
	- geltendem Gesetz und sonstigen Rechtsvorschriften zu entsprechen oder gerichtlichen Entscheidungen oder behördlichen Anordnungen zu folgen;
	- die vorliegende Softwarelizenz durchzusetzen, einschließlich der Untersuchung potenzieller Verstöße gegen diese;
	- Betrug sowie Sicherheits- oder technische Probleme aufzudecken, zu verhindern und anderweitig zu lösen (einschließlich, jedoch nicht beschränkt auf das Filtern von Spam);
	- die Rechte, das Eigentum und die Sicherheit von Barco, dessen Nutzern und der Öffentlichkeit, soweit gesetzlich vorgeschrieben bzw. zulässig, vor drohendem Schaden zu schützen.

Barco verarbeitet keine "sensiblen Informationen", einschließlich, aber nicht ausschließlich, medizinischer Informationen.

Sie sind sich der Tatsache bewusst, dass die technische Verarbeitung und Übertragung der Software und durch die Software, einschließlich der zugehörigen Inhalte, Folgendes umfassen kann:

- Eine Übertragung über verschiedene Netzwerke;
- Änderungen zur Anpassung an technische Erfordernisse hinsichtlich der Netzwerk-, Geräte- und/oder Dienstanbindung.

Sie stimmen hiermit ausdrücklich zu, dass Barco Ihre persönlichen Daten in ein beliebiges Land weltweit exportieren darf, insbesondere in die Länder, in denen Barco und/oder seine Tochtergesellschaften über eine Infrastruktur verfügen, oder in denen Drittanbieter Barco und/oder seinen Tochtergesellschaften eine Infrastruktur zur Verarbeitung persönlicher Daten bereitstellen.

Barco befolgt uneingeschränkt die von den EU-Mitgliedsstaaten in Kraft gesetzte EU-Richtlinie 95/46/EC über den Schutz natürlicher Personen im Hinblick auf die Verarbeitung persönlicher Daten und den freien Verkehr dieser Daten. Gemäß diesen Vorschriften haben Sie das Recht auf den Zugriff und die Berichtigung Ihrer persönlichen Daten. Sie können diese Rechte ausüben, indem Sie Barco kontaktieren.

#### **Softwarebereitstellungen von Open Source:**

Dieses Produkt umfasst Softwarekomponenten, die unter einer Open Source-Lizenz veröffentlicht wurden. Eine Kopie des Quellcodes steht auf Anfrage zur Verfügung, wenn Sie sich an Ihren Barco-Kundendienstbeauftragten wenden.

JEDE SEPARATE OPEN SOURCE-SOFTWARE-KOMPONENTE UND JEDE DARAUF BEZOGENE DOKUMENTATION WIRD SO WIE SIE IST ZUR VERFÜGUNG GESTELLT, OHNE ZUSICHERUNG, WEDER AUSDRÜCKLICH NOCH STILLSCHWEIGEND, INSBESON-DERE, ABER NICHT AUSSCHLIESSLICH, FÜR DIE BESCHREIBUNGEN DER ALLGEMEINEN GEBRAUCHSTAUGLICHKEIT UND EIGNUNG FÜR EINEN BESTIMMTEN ZWECK. IN KEINEM FALL IST DER URHEBERRECHTEINHABER ODER EIN ANDERER MIT- WIRKENDER HAFTBAR FÜR DIREKTE, INDIREKTE, BESONDERE, BUßGELDBEZOGENE ODER FOLGESCHÄDEN, AUCH WENN SIE ÜBER DIE MÖGLICHKEIT SOLCHER SCHÄDEN INFORMIERT WURDEN, UNGEACHTET DER URSACHE UND UNABHÄNGIG VON JEGLICHER HAFTUNGSTHEORIE, GLEICHGÜLTIG OB VERTRAGSHAFTUNG, VERSCHULDENSUNABHÄNGIGE HAFTUNG ODER DELIKTSHAFTUNG (EINSCHLIEßLICH FAHRLÄSSIGKEIT ODER SONSTIGES), DIE IN IRGENDEINER ART UND WEISE AUS DER NUTZUNG DIESER OPEN SOURCE SOFTWARE RESULTIEREN. WEITERE INFORMATIONEN/DETAILS FINDEN SIE IN DER JEWEILIGEN OPEN SOURCE-LIZENZ.

Das Urheberrecht jeder Open Source-Software-Komponente liegt beim entsprechenden ursprünglichen Urheberrechteinhaber, jedem weiteren Mitwirkenden und/oder ihren jeweiligen Beauftragten, benannt in der entsprechenden Dokumentation, dem Quellcode, der README-Datei oder anderweitig. Sie sind nicht befugt, die entsprechenden Urheberrechte zu entfernen, zu verschleiern oder anderweitig zu verändern.

Sie erkennen an, dass Sie die Bedingungen jeder separaten Open Source Software-Lizenz erfüllen werden.

Bei der Entwicklung der Software wurden die folgenden Open Source Softwarekomponenten verwendet (eine aktualisierte Liste steht möglicherweise über die Barco-Website zur Verfügung [zu finden im Kundenbereich] oder über andere [Online-]Wege):

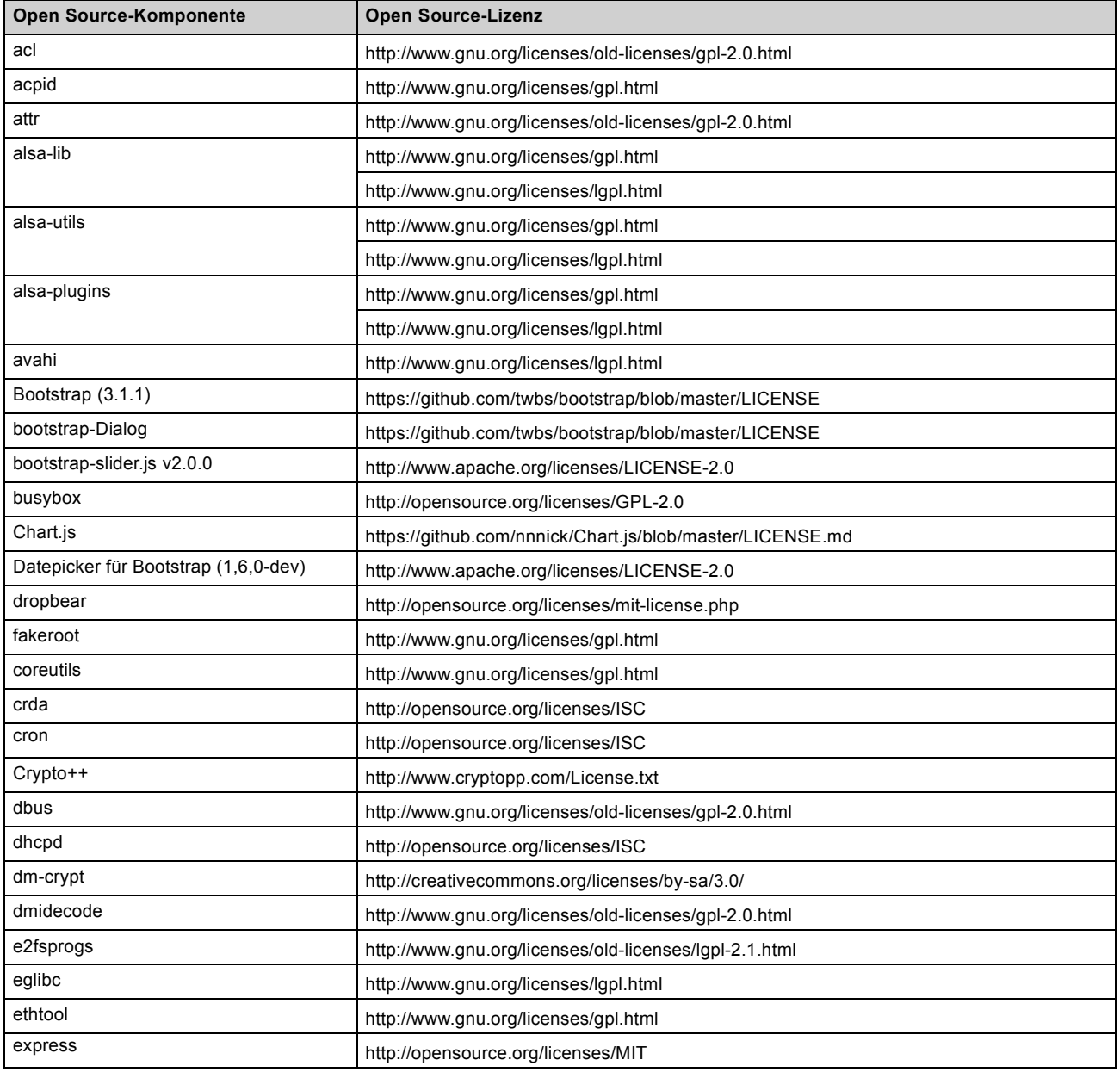

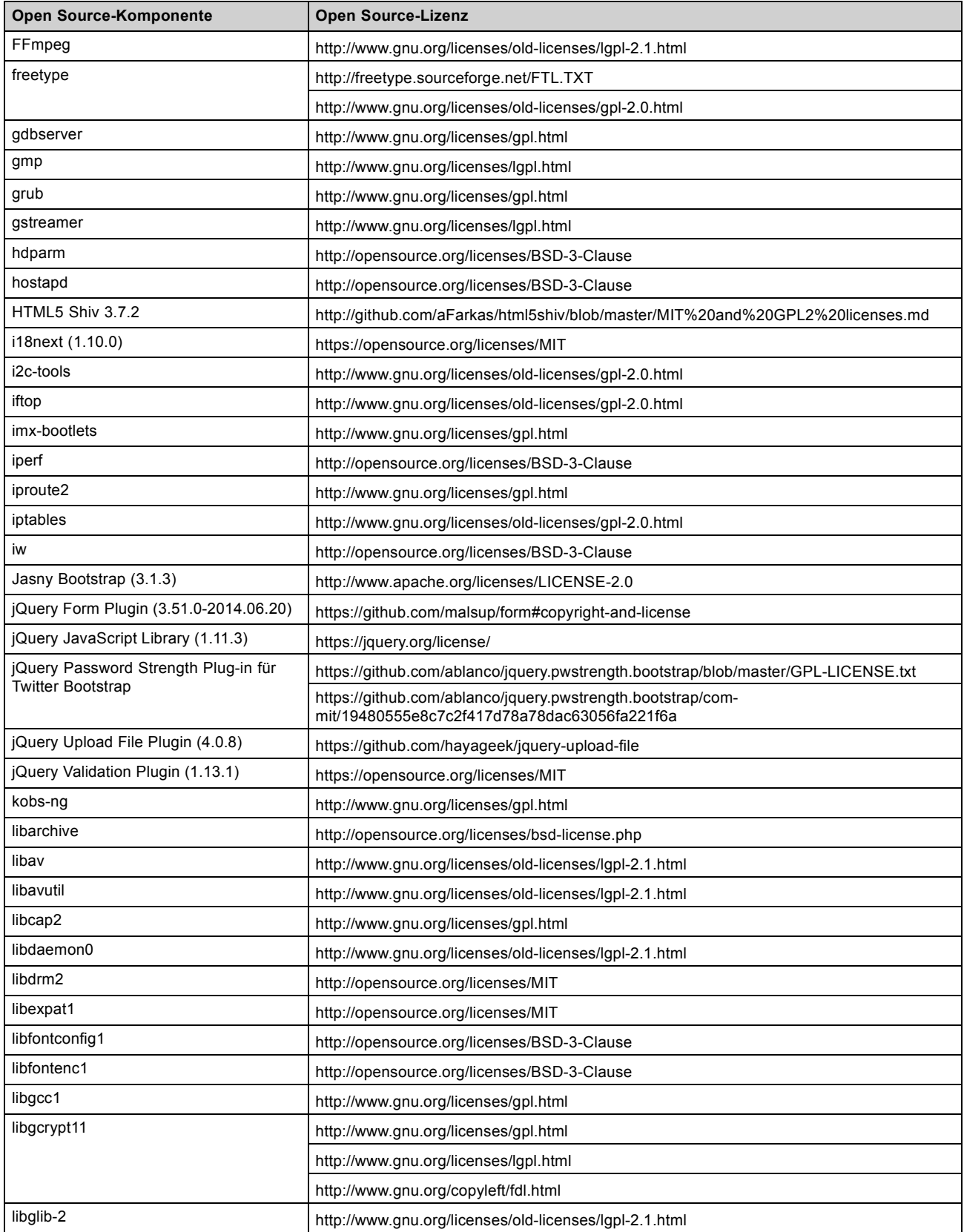

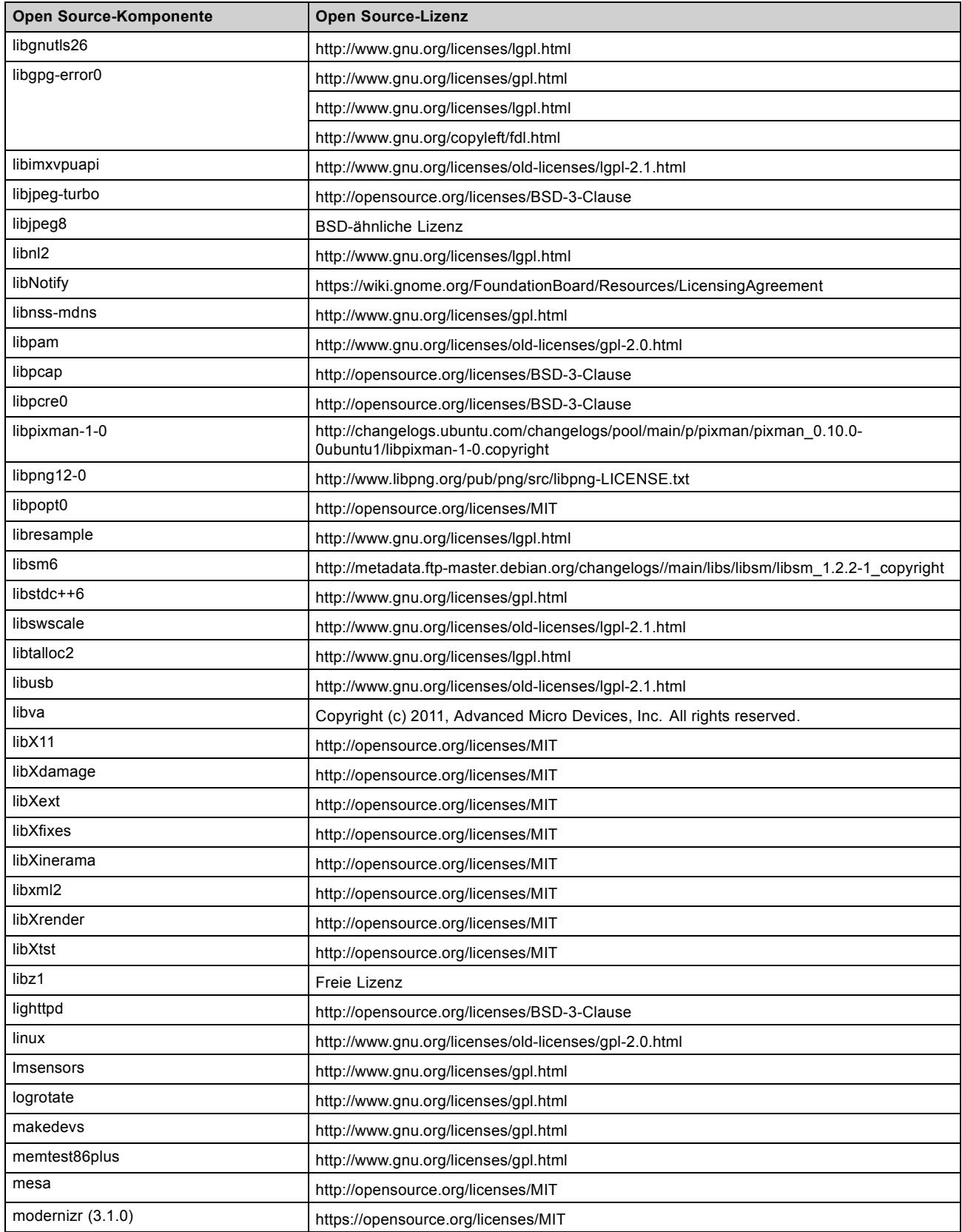

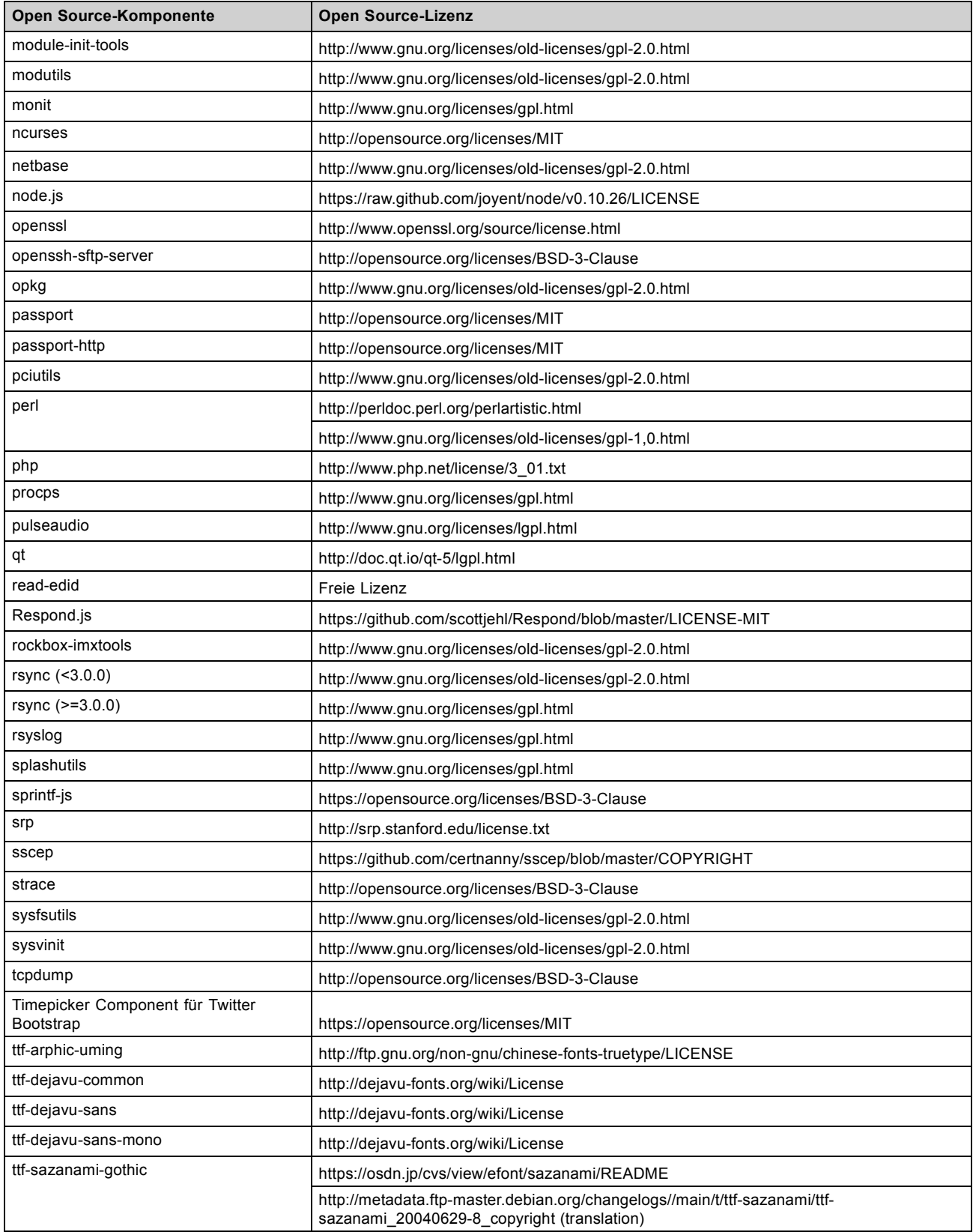

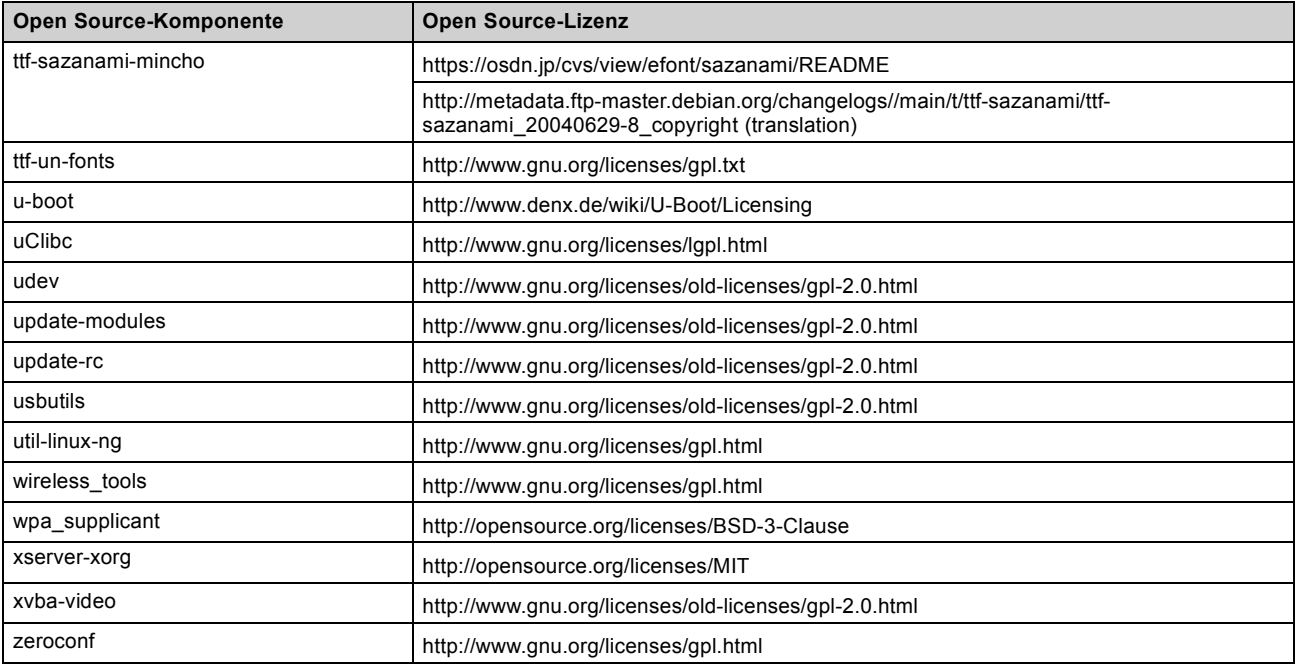

#### **EN55022-CISPR22 Klasse B ITE (Informationstechnologiegeräte)**

Das vorliegende Produkt ist ein Klasse B-Produkt. In einer häuslichen Umgebung kann das Produkt unter Umständen Störeinstreuungen hervorrufen, sodass der Benutzer geeignete Gegenmaßnahmen ergreifen muss.

Wenn das Gerät Störungen im Bereich Radio- oder Fernsehempfang verursacht, sollte der Benutzer durch folgende Maßnahmen versuchen, die Störung zu beheben:

- Neuausrichten der Empfangsantenne.
- Verändern der Entfernung zwischen Gerät und Empfänger.
- Anschluss an eine andere Steckdose, sodass sich das Gerät und der Empfänger in zwei verschiedenen Stromkreisen befinden.
- Anbringen von Kabelanschlüssen am Gerät mit Montageschrauben.

#### **Angaben der Federal Communication Commission (Regulierungsbehörde für Telekommunikation und Rundfunk in den USA) zu Störungen**

Wir machen Sie ausdrücklich darauf aufmerksam, dass Änderungen, die nicht ausdrücklich von der Partei genehmigt werden, die zur Einhaltung der Richtlinien verantwortlich ist, die Betriebsgenehmigung des Benutzers für dieses Gerät erlöschen lassen können.

Dieses Produkt wurde geprüft und entspricht den Grenzwerten für digitale Geräte der Klasse B gemäß Abschnitt 15 der FCC-Richtlinien. Diese Grenzwerte wurden festgelegt, um einen ausreichenden Schutz gegen schädliche Interferenzen in einer Wohneinrichtung zu bieten. Dieses Produkt erzeugt, verwendet und kann Hochfrequenzenergie aussenden. Falls es nicht in Übereinstimmung mit den Anweisungen installiert wird, kann es Funkverbindungen stören. Ein störungsfreier Betrieb kann jedoch nicht in allen Einrichtungen garantiert werden.

Sollte das Produkt den Radio- oder Fernsehempfang stören, was durch Aus- und Wiedereinschalten des Produkts ermittelt werden kann, wird dem Benutzer geraten, die Störungen durch eine bzw. mehrere der folgenden Maßnahmen zu beseitigen:

- Empfangsantenne neu ausrichten oder ihre Position verändern.
- Den Abstand zwischen Gerät und Empfänger vergrößern.
- Gerät und Empfänger an Steckdosen unterschiedlicher Stromkreise anschließen.
- Den Händler oder einen erfahrenen Radio/TV-Experten um Hilfe bitten.

Weitere nützliche Informationen finden Sie in der FCC-Broschüre: "How to Identify and Resolve Radio-TV Interference Problems." (Störungen des Radio- und Fernsehempfangs identifizieren und beheben.) Diese Broschüre ist erhältlich beim U.S. Government Printing Office, 20402 Washington D.C. (Staatsdruckerei der USA)

Änderungen und Modifikationen, die von dem Hersteller dieses Geräts oder dem Antragssteller nicht ausdrücklich genehmigt sind, können nach den Bestimmungen der Federal Communication Commission (Regulierungsbehörde für Telekommunikation und Rundfunk in den USA) einen Verfall der Betriebserlaubnis für dieses Produkt zur Folge haben.

Um eine Einhaltung der FCC-Bestimmungen zu gewährleisten, müssen für dieses Gerät abgeschirmte Kabel verwendet werden. Der Betrieb mit nicht genehmigtem Zubehör oder mit nicht abgeschirmten Kabeln kann zu Störungen des Radio- oder Fernsehempfangs führen.

FCC-HF-Strahlungseinwirkungserklärung: Dieses Gerät kann im 802.11a-Modus betrieben werden. Im Frequenzbereich von 5,15 - 5,25 GHz betriebene 802.11a-Geräte dürfen in den USA nur im Innenbereich eingesetzt werden, um jegliche potenzielle Störung von Mobile Satellite Services (MSS) zu reduzieren. WIFI-Zugriffspunkte, die den Einsatz Ihres Geräts im 802.11a-Modus (5,15 - 5,25-GHz-Band) ermöglichen können, sind nur für den Einsatz im Innenbereich optimiert. Wenn Ihr WIFI-Netzwerk in diesem Modus betrieben werden kann, beschränken Sie Ihre WIFI-Nutzung auf den Innenbereich, um keine Bundesvorschriften zum Schutz von Mobile Satellite Services zu verletzen.

FCC-ID der Basiseinheit: 2AAED-R9861510

FCC-ID der Tasteneinheit (Modell R9861006D01): XF6-RS9110N1103

FCC-ID der Tasteneinheit (Modell R9861500D01): 2AAED-R9861500D01

ClickShare Taste R9861500D01 wurde getestet und entspricht den Richtlinien für FCC RF-Kontakt. Der maximal angezeigte SAR-Wert ist 0,915W/kg.

#### **Kanada, Hinweise zu Industry Canada (IC)**

Dieses Gerät erfüllt die Auflagen des/der lizenzfreien RSS-Standard(s) von Industry Canada. Der Betrieb unterliegt folgenden Bedingungen: (1) Dieses Gerät darf keine Störungen verursachen, und (2) dieses Gerät muss jede Störung akzeptieren, Störungen inbegriffen, die unerwünschten Betrieb verursachen könnten.

#### **Informationen zur Strahlenbelastung durch Radiofrequenz (RF)**

Die Ausgangsleistung der Radiofrequenzstrahlung dieses drahtlosen Barco-Geräts unterschreitet die Grenzwerte für Radiofrequenzbelastung von Industry Canada (IC). Dieses drahtlose Barco-Gerät sollte so verwendet werden, dass potenzieller menschlicher Kontakt während des normalen Betriebs minimiert wird.

IC-ID der Basiseinheit: IC: 9393B-R9861510

IC-ID der Tasteneinheit (Modell R9861006D01): 8407A-RS9110N1103

IC-ID der Tasteneinheit (Modell R9861500D01): 9393B-R9861500D01

#### **IC-Antennenerklärung**

Gemäß den Vorschriften von Industry Canada darf dieser Funksender nur mit einer Antenne des von Industry Canada vorgeschriebenen Typs mit höchstens der von Industry Canada vorgeschriebenen Verstärkung betrieben werden. Um das Risiko potenzieller Funkstörungen für andere Benutzer zu reduzieren, sollten Antennentyp und Verstärkung so gewählt werden, dass die äquivalente isotrope Strahlungsleistung das zur erfolgreichen Kommunikation erforderliche Maß nicht überschreitet.

Dieser Funksender 9393B-R9861510 wurde von Industry Canada für den Betrieb mit den unten aufgelisteten Antennentypen mit der für den jeweiligen Typ maximal zulässigen Verstärkung und erforderlichen Antennenimpedanz zugelassen. Die Verwendung dieses Geräts mit in dieser Liste nicht aufgeführten Antennentypen, deren Verstärkung die für diesen Typ angegebene maximale Verstärkung überschreitet, ist strengstens untersagt.

Typ: PIFA

Maximale Verstärkung: 5.85 dBi

Impedanz: 50 Ohm

#### **Canada, avis d'lndustry Canada (IC)**

Le présent appareil est conforme aux CNR d'Industrie Canada applicables aux appareils radio exempts de licence. L'exploitation est autorisée aux deux conditions suivantes : (1) l'appareil ne doit pas produire de brouillage, et (2) l'utilisateur de l'appareil doit accepter tout brouillage radioélectrique subi, même si le brouillage est susceptible d'en compromettre le fonctionnement.

#### **Informations concernant l'exposition aux fréquences radio (RF)**

La puissance de sortie émise par l'appareil de sans fil Barco est inférieure à la limite d'exposition aux fréquences radio d'Industry Canada (IC). Utilisez l'appareil de sans fil Barco de façon à minimiser les contacts humains lors du fonctionnement normal.

IC ID Unité de Base: 9393B-R9861510

IC-ID der Tasteneinheit (Modell R9861006D01): 8407A-RS9110N1103

IC-ID der Tasteneinheit (Modell R9861006D01): 9393B-R9861500D01

#### **Déclaration d'antenne d'Industrie Canada (IC)**

Conformément à la réglementation d'Industrie Canada, le présent émetteur radio peut fonctionner avec une antenne d'un type et d'un gain maximal (ou inférieur) approuvé pour l'émetteur par Industrie Canada. Dans le but de réduire les risques de brouillage radioélectrique à l'intention des autres utilisateurs, il faut choisir le type d'antenne et son gain de sorte que la puissance isotrope rayonnée équivalente (p.i.r.e.) ne dépasse pas l'intensité nécessaire à l'établissement d'une communication satisfaisante.

Le présent émetteur radio 9393B-R9861510 a été approuvé par Industrie Canada pour fonctionner avec les types d'antenne énumérés ci-dessous et ayant un gain admissible maximal et l'impédance requise pour chaque type d'antenne. Les types d'antenne non inclus dans cette liste, ou dont le gain est supérieur au gain maximal indiqué, sont strictement interdits pour l'exploitation de l'émetteur.

Typ: PIFA

Maximale Verstärkung: 5.85 dBi

Impédance: 50 Ohm

# **INHALTSVERZEICHNIS**

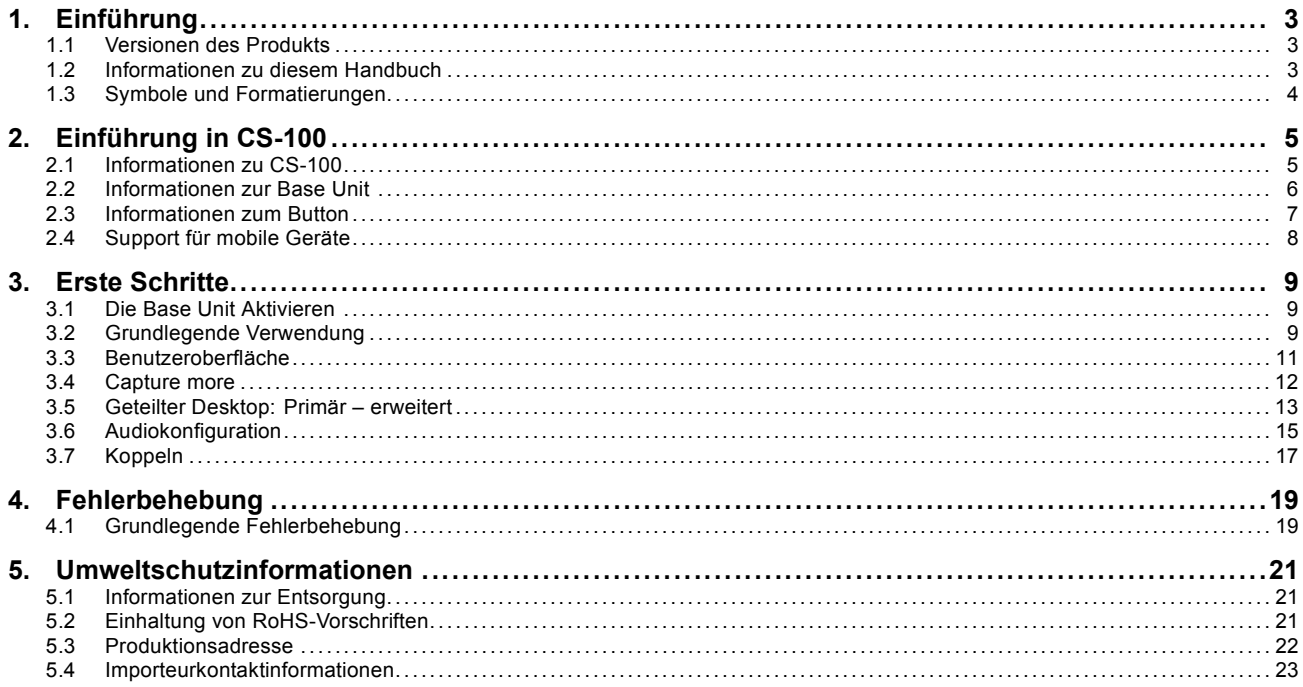

# <span id="page-16-0"></span>**1. EINFÜHRUNG**

#### **Überblick**

- Versionen des Produkts
- Informationen zu diesem Handbuch
- Symbole und Formatierungen

## **1.1 Versionen des Produkts**

#### **Regionale Versionen**

Je nach Standort, an dem Sie das CS-100-Produkt kaufen, sind die Base Unit und das Zubehör regionalisiert. Zum Zeitpunkt des Erscheinens dieses Handbuchs sind drei regionale Versionen von CS-100 verfügbar:

- Europa & Japan
- Nordamerika
- China

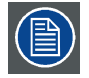

**Die regionale Version Ihres CS-100-Produkts kann nicht geändert werden. Das bedeutet, dass Sie es nicht in einer anderen Region verwenden können.**

Weitere Informationen zu den regionalen Varianten finden Sie im CS-100-Installationshandbuch.

## **1.2 Informationen zu diesem Handbuch**

#### **Dieses Handbuch**

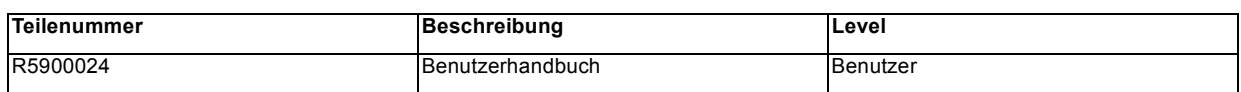

#### **Verfügbare Systemdokumentation**

Dieses Handbuch gehört zu der Dokumentationsreihe mit Beschreibungen des CS-100-Produkts.

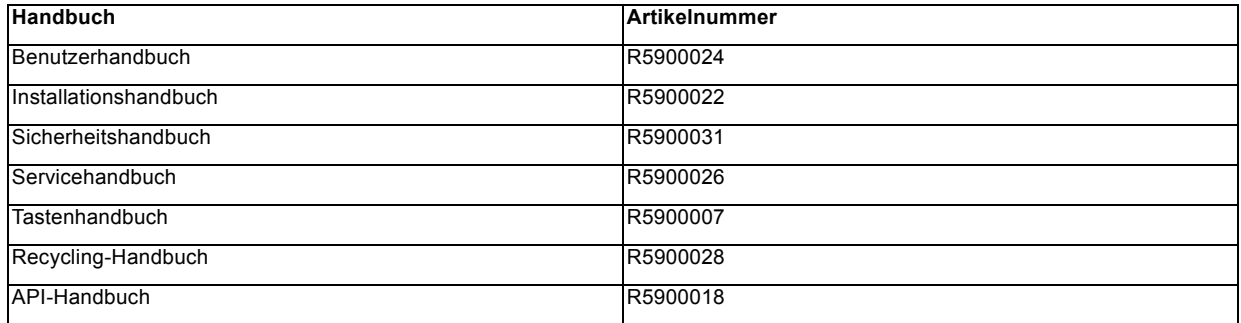

Eine Druckausgabe des Sicherheitshandbuchs sowie eine elektronische Version des Benutzer- und Installationshandbuchs auf einem USB-Stick sind im Lieferumfang von CS-100 enthalten.

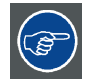

**Die aktuelle Version des Handbuchs finden Sie immer unter www.barco.com/clickshare. Klicken Sie auf ClickShare-Produktseite und rufen Sie die Registerkarte Downloads auf.**

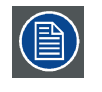

**Je nach CS-100-Version können einige Grafiken von den in diesem Handbuch verwendeten Grafiken abweichen. Dies hat jedoch keine Auswirkungen auf die Funktionalität.**

<span id="page-17-0"></span>Das Benutzerhandbuch beschreibt, wie Ihr CS-100 verwendet wird. Außerdem enthält es einen Teil zur grundlegenden Fehlerbehebung, in dem Sie nach einer Lösung suchen können, wenn ein Problem auftritt.

## **1.3 Symbole und Formatierungen**

#### **Symbolübersicht**

In diesem Handbuch werden die folgenden Symbole verwendet:

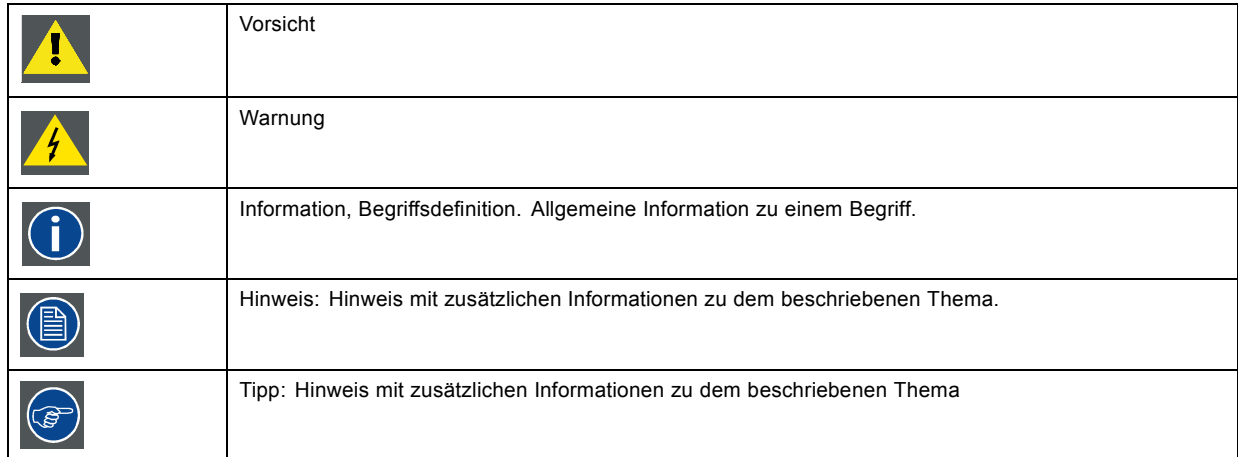

## **Formatierungsübersicht**

- Tasten werden in Fettschrift angezeigt, z. B. **OK**.
- Menüelemente sind *kursiv* dargestellt.
- Auf einen Schritt bezogene Hinweise, Tipps, Warnungen oder Hinweise zur Vorsicht sind *kursiv* gedruckt.
- Auf eine Vorgehensweise bezogene Hinweise, Tipps, Warnungen oder Hinweise zur Vorsicht werden in **Fettschrift** zwei Zeilen nach dem entsprechenden Symbol angezeigt.

# <span id="page-18-0"></span>**2. EINFÜHRUNG IN CS-100**

#### **Überblick**

- Informationen zu CS-100
- • [Informationen zur Base Unit](#page-19-0)
- • [Informationen zum Button](#page-20-0)
- • [Support für mobile Geräte](#page-21-0)

## **2.1 Informationen zu CS-100**

#### **CS-100-Sets**

Mit CS-100 ist für die Verbindung mit dem Videosystem des Besprechungsraums nur noch ein Klick erforderlich. Mit CS-100 kann der Vortragende nicht nur die Präsentation innerhalb von einer Sekunde auf dem Bildschirm darstellen, sondern ermöglicht auch den anderen Konferenzteilnehmern eine aktivere Teilnahme. Das Ergebnis ist eine deutlich verbesserte Effizienz solcher Konferenzen und eine bessere Entscheidungsfindung.

Derzeit sind drei verschiedene Sets auf dem Markt verfügbar. Jedes Set wird in einer bestimmten Region angeboten und kann nur dort verwendet werden.

#### **Komponenten des CS-100-Sets**

Ein CS-100-Standardset besteht aus einer Base Unit und 1 Button. Die Software der Base Unit variiert je nach Standort, an dem Sie das Produkt kaufen. Bei Bedarf können zusätzliche Buttons erworben werden.

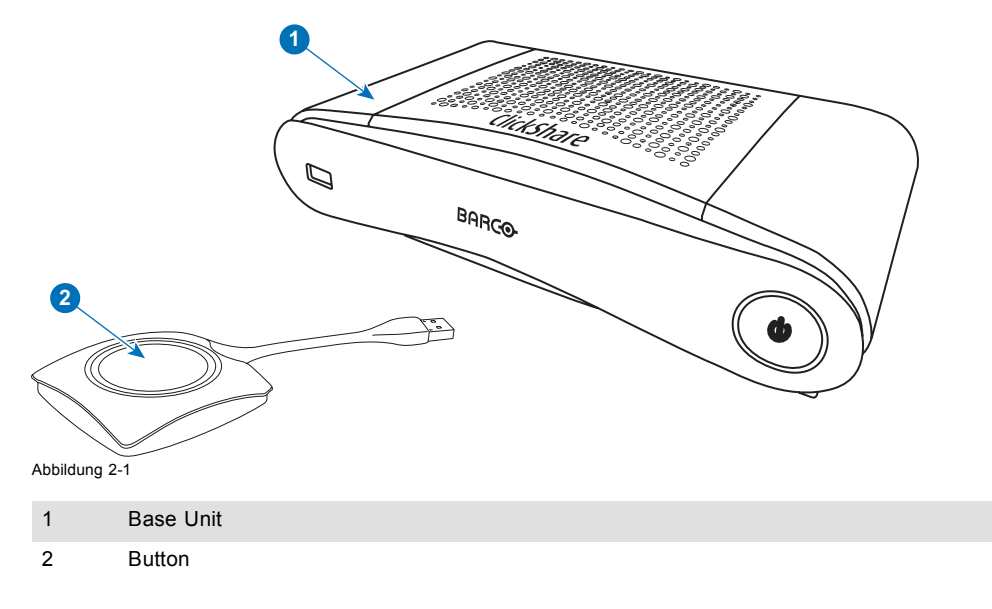

#### **Mitgeliefertes Zubehör**

Je nach Land, in dem Sie das Produkt kaufen, ist das folgende regionalisierte Zubehör ebenfalls im Lieferumfang des CS-100 enthalten.

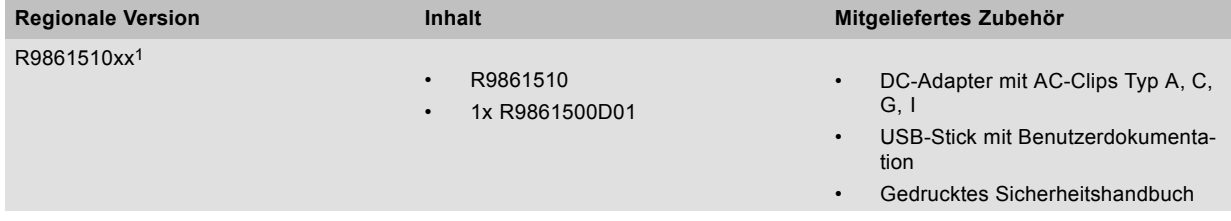

Erfragen Sie bei Ihrem lokalen Händler, welche regionale Variante Sie für Ihr Land verwenden müssen.

<sup>1.</sup> xx=EU, CN, NA,

## <span id="page-19-0"></span>**2.2 Informationen zur Base Unit**

#### **Funktionalität der Base Unit**

Die Base Unit empfängt drahtlose Inhalte von den Buttons und steuert den Inhalt des Monitors sowie den Sound des Audiosystems im Besprechungsraum.

Die Base Unit kann im Besprechungsraum in einem Gehäuse oder auf dem Tisch platziert sowie an der Wand montiert werden. Die Anweisungen zur Installation der Base Unit finden Sie im Installationshandbuch.

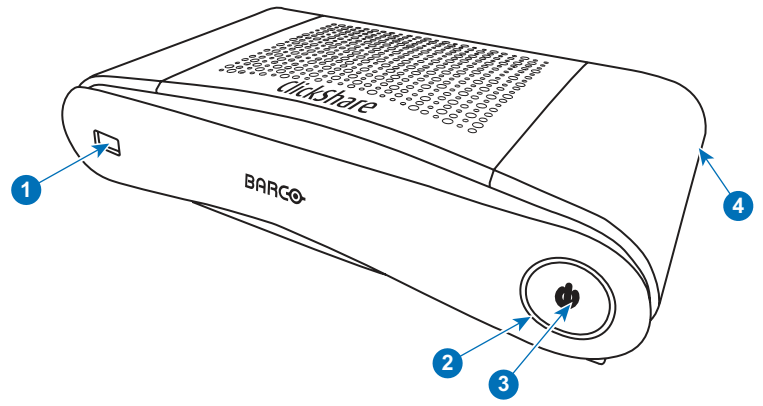

Abbildung 2-2

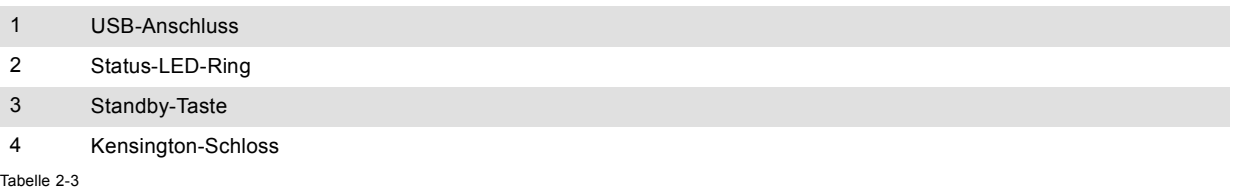

## **USB-Anschluss**

Über den USB-Anschluss wird die Software der Base Unit und der Buttons aktualisiert.

Beim Anschließen des Buttons an die Base Unit wird der Button mit der Base Unit gekoppelt. Die Base Unit überprüft, ob Software und Firmware des Buttons aktuell sind. Falls nicht, aktualisiert die Base Unit die Software und/oder die Firmware.

#### **Status-LED-Ring**

Die Farbe des LED-Rings um die Ein-/Ausschalttaste der Base Unit liefert Informationen zum Systemstatus.

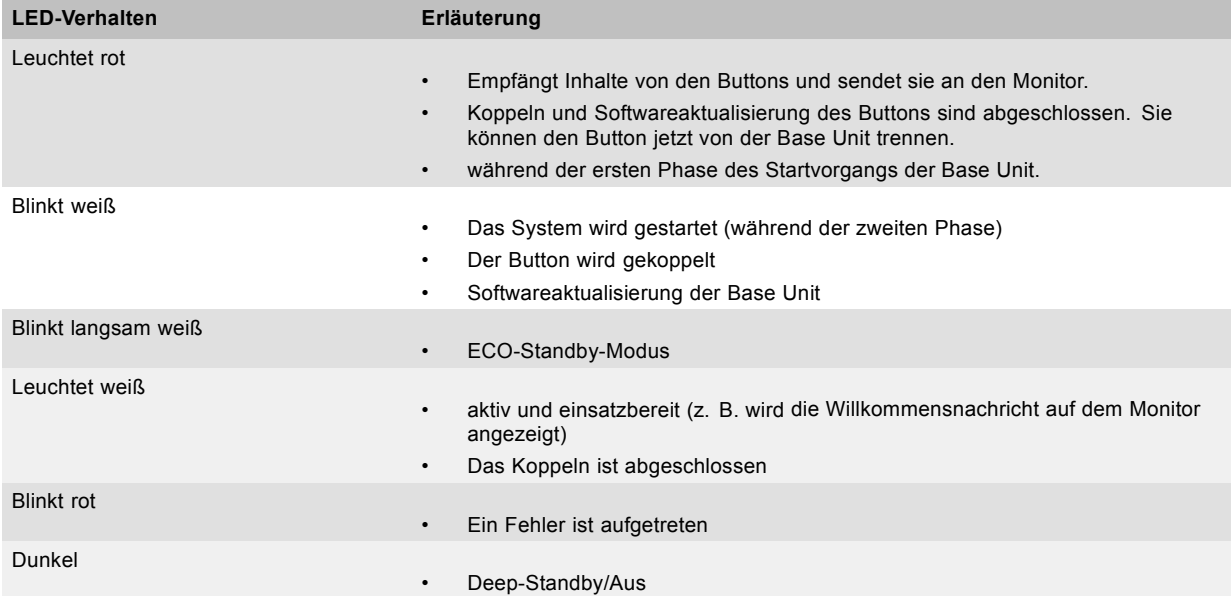

## **Standby-Taste**

Die Taste an der Vorderseite der Base Unit hat eine Standby-Funktion, sobald die Base Unit mit Strom versorgt wird.

- <span id="page-20-0"></span>• Befindet sich das System im normalen Betriebsmodus, bewirkt ein einmaliges Betätigen der Taste, dass das System in den vordefinierten Standby-Modus wechselt.
- Befindet sich das System im Standby-Modus, bewirkt ein einmaliges Betätigen der Taste, dass das System startet und in den normalen Betriebsmodus wechselt.

## **2.3 Informationen zum Button**

#### **Die Funktionalität des Buttons**

Ein Button umfasst drei Hauptfunktionskomponenten.

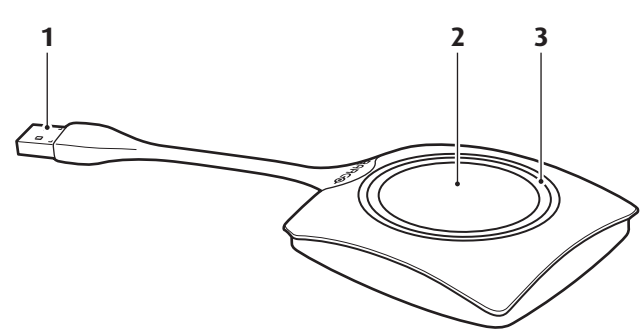

Abbildung 2-3 Der Button

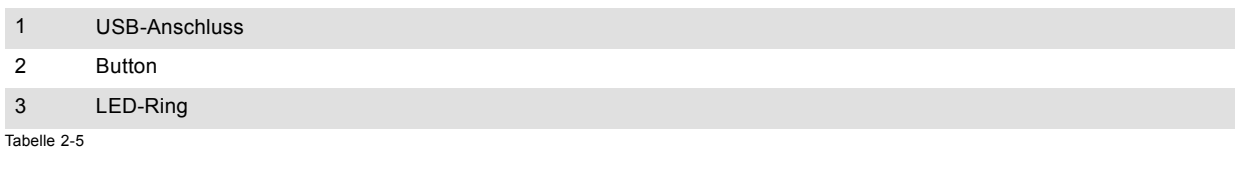

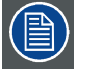

**Behandeln Sie das Kabel des Buttons sorgfältig. Ein nachlässiger Umgang kann zu Defekten führen.**

#### **USB-Anschluss**

Der Button kann über den USB-Anschluss an einen Laptop (für das Teilen Ihres Bildschirms) oder an die Base Unit (für die Kopplung des Buttons an die Unit oder zum Aktualisieren der Software) angeschlossen werden.

#### **Button**

Drücken Sie auf den Button, um den Inhalt des Laptop-Bildschirms auf dem Monitor im Besprechungsraum anzuzeigen. Ein Drücken des Buttons während der Konferenz schaltet die Freigaben auf den Bildschirm.

#### **LED-Ring**

Der LED-Ring zeigt den aktuellen Status Ihres CS-100 an.

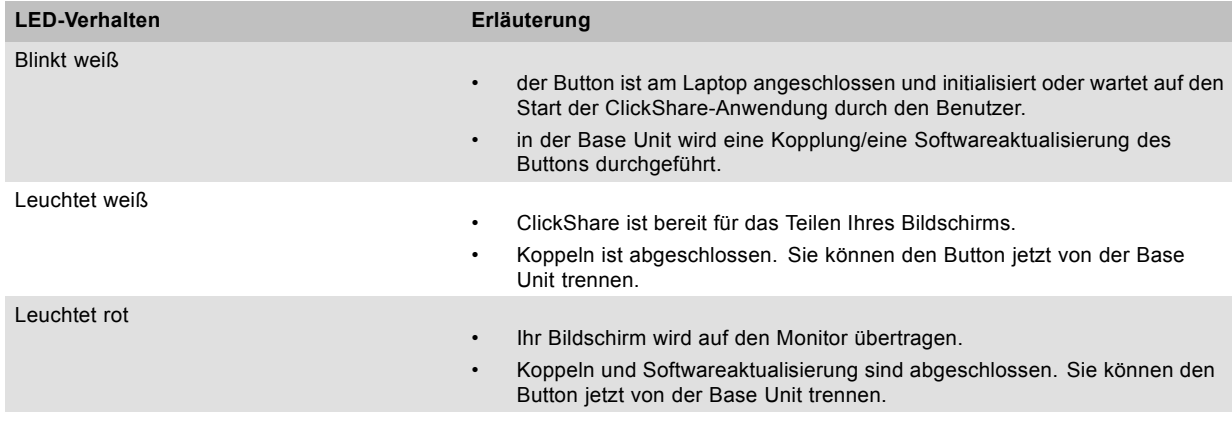

<span id="page-21-0"></span>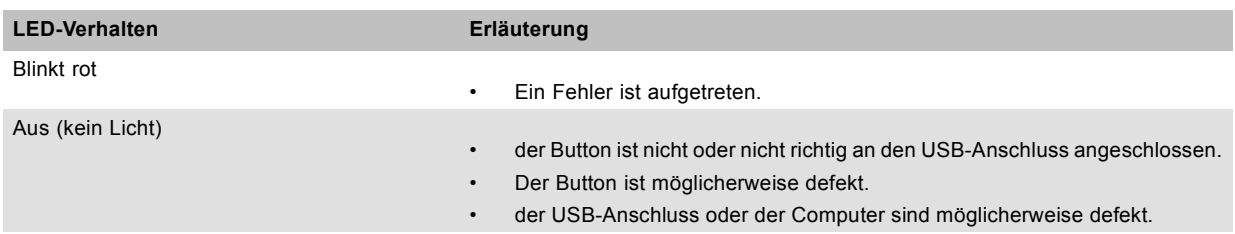

## **2.4 Support für mobile Geräte**

### **Übersicht**

Die Apps in der folgenden Liste werden von ClickShare unterstützt und können auf Ihrem mobilen Gerät über Google Play oder den App Store von Apple installiert werden.

Bevor Sie ClickShare auf Ihrem mobilen Gerät verwenden können, müssen Sie die ClickShare-Base Unit mit dem WiFi des mobilen Geräts verbinden. Folgen Sie den Anweisungen im Benutzerhandbuch Ihres mobilen Geräts.

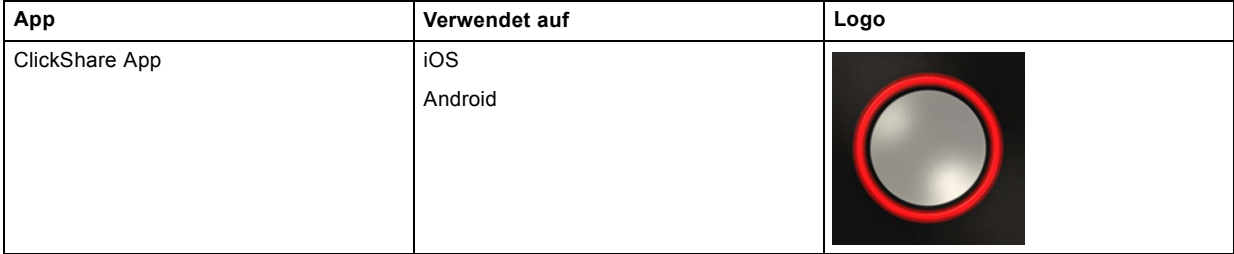

## <span id="page-22-0"></span>**3. ERSTE SCHRITTE**

#### **Überblick**

- Die Base Unit Aktivieren
- Grundlegende Verwendung
- • [Benutzeroberfläche](#page-24-0)
- • [Capture more](#page-25-0)
- • [Geteilter Desktop: Primär erweitert](#page-26-0)
- • [Audiokonfiguration](#page-28-0)
- • [Koppeln](#page-30-0)

## **3.1 Die Base Unit Aktivieren**

#### **Informationen zum Einschaltmodus**

Die Base Unit wird über ein externes Netzteil mit Strom versorgt. Sobald die Base Unit an die Stromversorgung angeschlossen wurde, wechselt sie automatisch in den Standby-Modus. Weitere Informationen zum Stromversorgungsanschluss finden Sie im CS-100-Installationshandbuch.

#### **Standby-Taste**

1. Drücken Sie kurz die Taste.

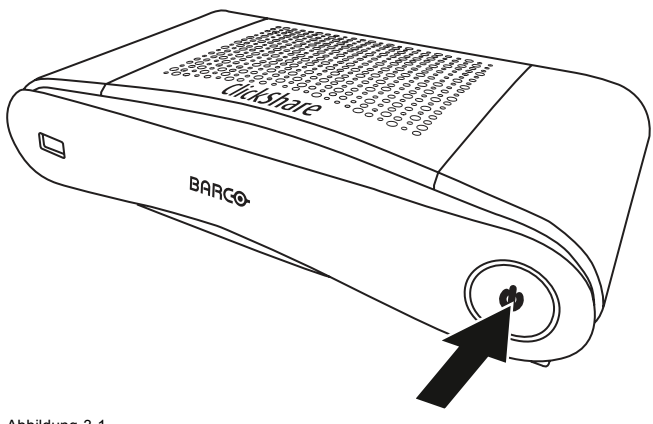

Abbildung 3-1 Standby-Taste

Wenn die Base Unit eingeschaltet war, wechselt sie jetzt in den Standby-Modus

Wenn sich die Base Unit im Stdanby-Modus befand, schaltet sie sich jetzt ein.

## **3.2 Grundlegende Verwendung**

#### **Grundfunktionen**

Beim Betreten eines Besprechungsraums, der mit ClickShare ausgestattet ist, und wenn der Monitor sich nicht im Bildschirmschonermodus befindet, wird das ClickShare-Hintergrundbild auf dem Monitor angezeigt. Der Inhalt des Hintergrundbildes hängt von der Einrichtung ab.

Es ist jetzt sehr einfach, ClickShare in Gebrauch zu nehmen.

#### **ClickShare in Gebrauch nehmen**

1. Nehmen Sie einen Button und schließen Sie ihn an einen USB-Anschluss Ihres Laptops an.

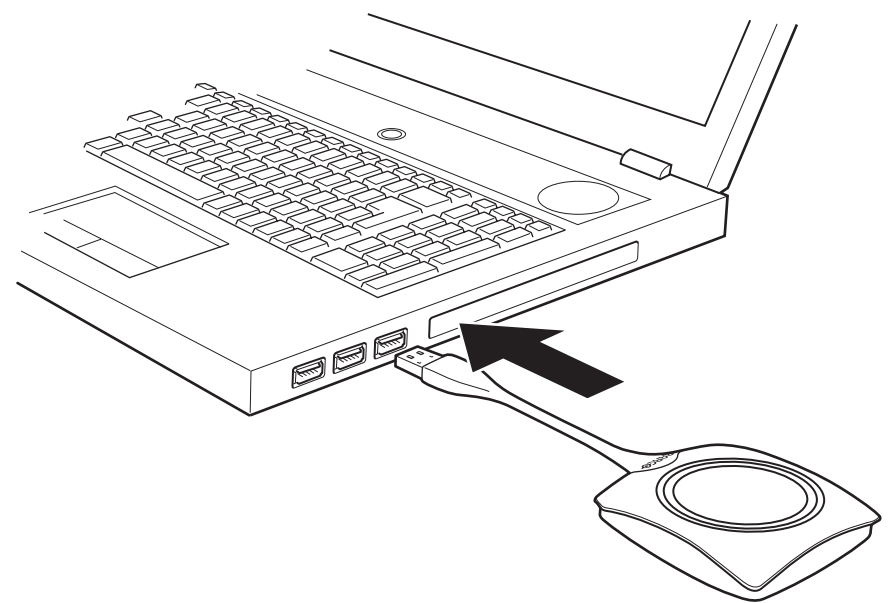

#### Abbildung 3-2

Die LEDs des Buttons beginnen, weiß zu blinken.

Auf Ihrem Laptop wird ein neues Laufwerk angezeigt. Jetzt können zwei Situationen eintreten:

- Auf Ihrem Laptop wurde ein Startprogramm vorinstalliert (von der Base Unit oder der Barco-Website heruntergeladen, oder unternehmensweit von Ihrer IT-Abteilung bereitgestellt). ClickShare ist sofort verfügbar. Sie können mit [Schritt 4](#page-24-0) fortfahren.
- Es wurde nichts vorinstalliert. Fahren Sie mit Schritt 2 fort.
- 2. Navigieren Sie zu dem ClickShare-Laufwerk auf Ihrem Laptop und führen Sie einen Doppelklick aus.

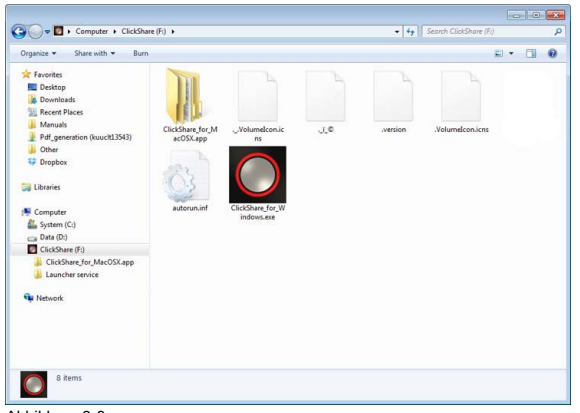

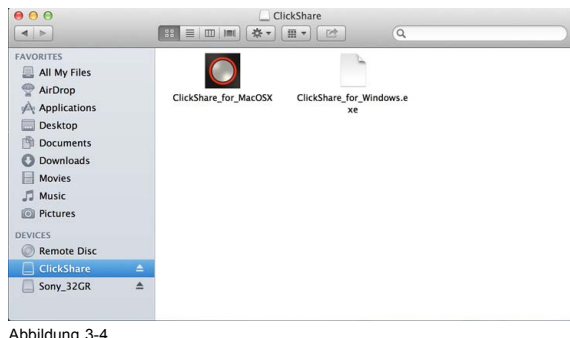

Abbildung 3-4 MAC-Umgebung

Abbildung 3-3 Windows-Umgebung

3. Öffnen Sie die ClickShare-Anwendung durch einen Doppelklick.

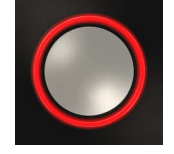

<span id="page-24-0"></span>Die ClickShare-Clientsoftware startet und das Softwaresymbol erscheint in der Systemleiste.

Auf einem Computer mit Windows:

Auf einem Macintosh<sup>.</sup>

Sobald das System einsatzbereit ist, wird nahe dem Systray-Symbol eine Nachricht angezeigt.

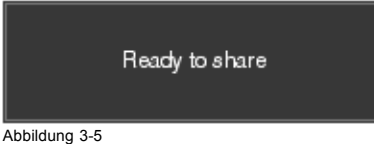

Die LEDs des Buttons leuchten weiß.

4. Drücken Sie auf den Button, um Ihren Bildschirm auf den Monitor zu übertragen.

Die LEDs des Buttons leuchten rot und Ihr Bildschirm wird auf dem Monitor angezeigt. Wenn Audio auf der ClickShare-Base Unit aktiviert ist, ist das Audio Ihres Laptops ebenfalls für die Audioausgabe der Base Unit und für die HDMI-Ausgabe verfügbar und wird über das Audiosystem des Besprechungsraums abgespielt. Das Symbol kehrt zu demselben Status zurück wie in Schritt 3.

Das ClickShare-Symbol in der Systemleiste beginnt zu rotieren. Auf Computern mit Windows wechselt das Symbol zu

Der Name des Benutzers, der auf dem Laptop angemeldet ist, dessen Inhalte freigegeben werden, wird kurz in der unteren linken Ecke des hinzugefügten Inhalts angezeigt.

ClickShare skaliert den Inhalt Ihres Bildschirms automatisch auf die Auflösung des Monitors im Besprechungsraum. Das Seitenverhältnis Ihres Bildschirms wird beibehalten, um korrekte Proportionen zu gewährleisten.

5. Drücken Sie auf den Button, um Ihren Inhalt vom Monitor zu entfernen.

Die LEDs des Buttons beginnen weiß zu leuchten.

6. Trennen Sie den Button von Ihrem Laptop, sobald Sie den Besprechungsraum verlassen.

Auf Ihrem Laptop bleiben keine Spuren der ClickShare-Anwendung zurück.

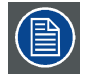

**Ein zweiter Benutzer ersetzt den ersten Benutzer auf dem Bildschirm, indem der Button einmal kurz gedrückt wird. Ein langes Gedrückthalten des Buttons ist nicht notwendig.**

## **3.3 Benutzeroberfläche**

#### **Funktionalität der Benutzeroberfläche**

Nach Starten des Client erscheint das ClickShare-Symbol in der Systemleiste.

#### **ClickShare-Kontextmenü**

Der Inhalt des Kontextmenüs ist auf das Betriebssystem bezogen.

1. Klicken Sie mit der rechten Maustaste auf das ClickShare-Symbol in der Systemleiste.

Das Kontextmenü wird angezeigt.

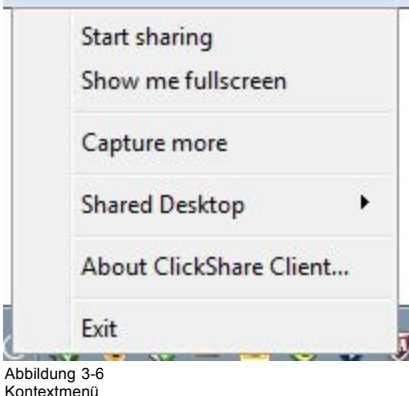

<span id="page-25-0"></span>2. Klicken Sie auf die Aktion in der Liste, die Sie ausführen möchten.

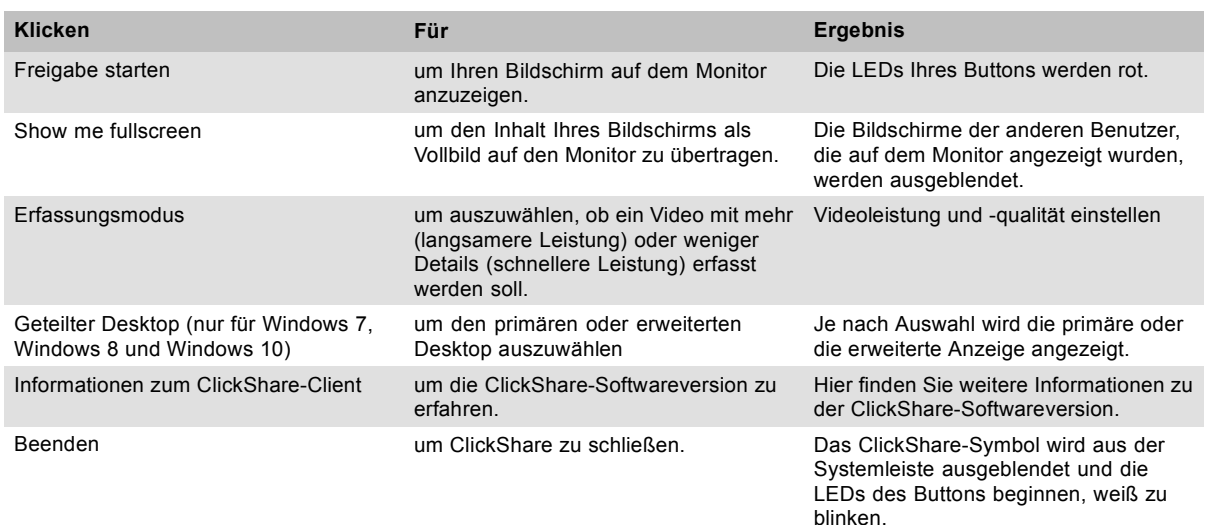

## **3.4 Capture more**

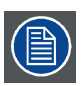

**Nur für Windows XP, Windows Vista und Windows 7 und 8.**

#### **Informationen zu Capture More**

ClickShare wurde für eine optimale Videoleistung optimiert. Beim Start der Clientsoftware deaktiviert es Win7 Aero Glass, um die Videoleistung zu maximieren. Beim Beenden von ClickShare-Anwendungen werden Ihre Aero Glass-Einstellungen wiederhergestellt.

Transparente Alphalayer werden standardmäßig nicht erfasst. Daher werden einige Fenster möglicherweise nicht oder anders auf dem Bildschirm angezeigt. Zum Beispiel werden Inhalte von Videoplayern, die Überdeckungen verwenden, nicht angezeigt.

Mit ausgewähltem "Capture More" werden die Einstellungen von Win7 Aero Glass wiederhergestellt und das Erfassen von Alphalayern wird deaktiviert. In diesem Modus steigt der Videodurchsatz möglicherweise etwas an und es werden mehr Details erfasst.

Standardeinstellung: Nicht aktiviert.

#### **So ändern Sie die Deaktivierung**

1. Klicken Sie mit der rechten Maustaste auf das ClickShare-Symbol in der Systemleiste (1).

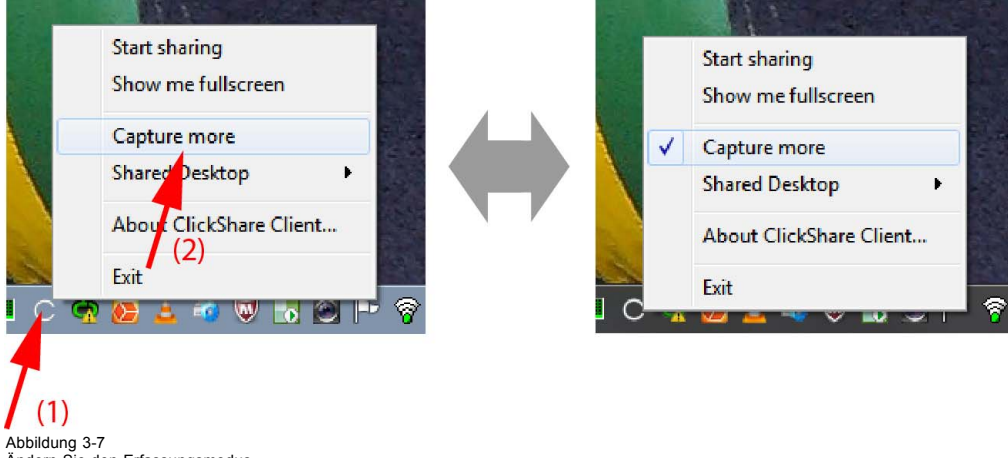

Ändern Sie den Erfassungsmodus

Ein Kontextmenü wird angezeigt.

2. Klicken Sie auf *Capture More*, um umzuschalten.

<span id="page-26-0"></span>Aktiviert: es werden mehr Details erfasst, aber die Leistung ist möglicherweise geringer.

Nicht aktiviert: Die Erfassung ist schneller, aber einige Details werden möglicherweise nicht erfasst.

#### **Den Client automatisch in Capture-More starten**

Der Capture more-Modus kann standardmäßig gestartet werden, sodass die Aero Glass-Einstellungen nicht deaktiviert werden. Hierzu sollte eine Umgebungsvariable in Ihr Windows integriert werden. Wie sie diese erstellen, erfahren Sie von Ihrem Administrator oder Ihrer Windows-Dokumentation.

Die folgende Variable sollte integriert werden:

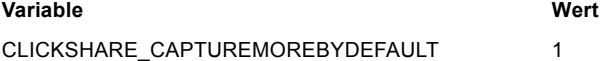

## **3.5 Geteilter Desktop: Primär – erweitert**

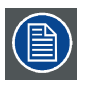

**Nur für Windows 7 und Windows 8**

#### **Informationen zum geteilten Desktop**

In Abhängigkeit von Ihrer Wahl wird entweder Ihr primärer Bildschirm oder Ihr erweiterter Bildschirm empfangen und über ClickShare angezeigt. Dieser erweiterte Bildschirm kann physisch oder virtuell sein.

Mit dem erweiterten Desktop profitieren Sie von den Vorteilen Ihres Laptop-Bildschirms und dem zentralen Monitor im Besprechungsraum. Notizen zu den Präsentationen oder anderes Material auf dem primären Bildschirm werden nicht für alle sichtbar angezeigt.

PC mit virtuell erweitertem Bildschirm:

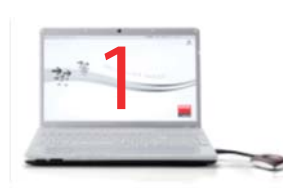

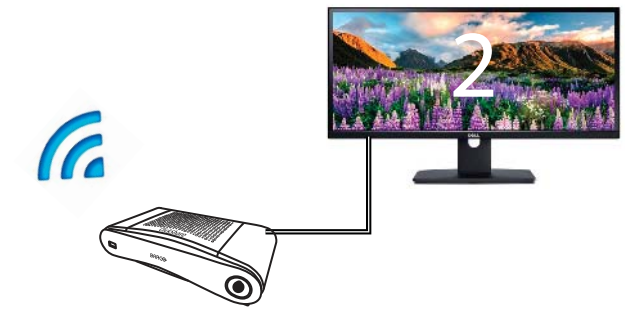

Abbildung 3-8

Der primäre Bildschirm wird auf dem PC angezeigt, der erweiterte Bildschirm auf dem Monitor im Besprechungsraum.

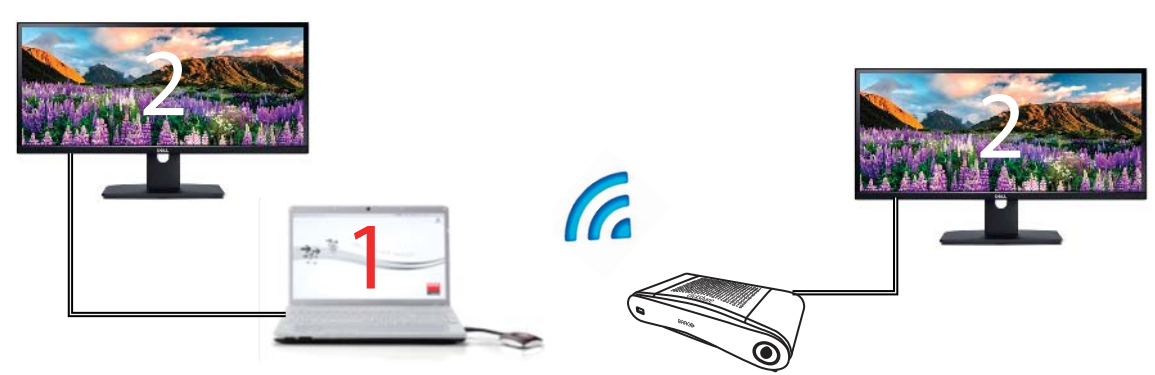

Abbildung 3-9

Verbindung mit einem PC mit einem erweiterten Bildschirm. Der erweiterte Bildschirm wird empfangen und auf dem Monitor im Besprechungsraum angezeigt.

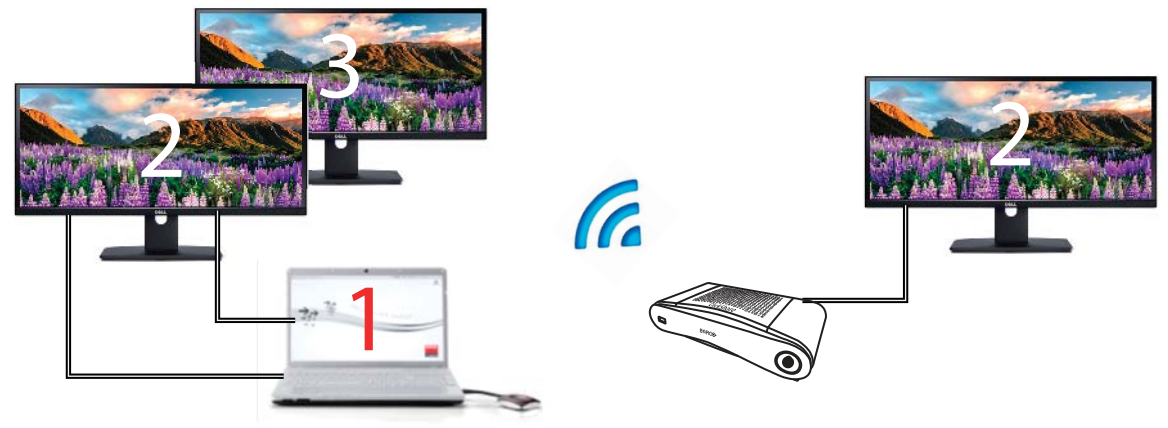

Abbildung 3-10

Verbindung mit einem PC mit zwei erweiterten Bildschirmen. Es wird immer der erweiterte Bildschirm, Bildschirm 2, empfangen und auf dem Monitor im Besprechungsraum angezeigt.

**Drücken Sie** *Windowstaste + P***, um zu erfahren, ob Ihr System die Funktion "erweiterter Desktop" unterstützt.**

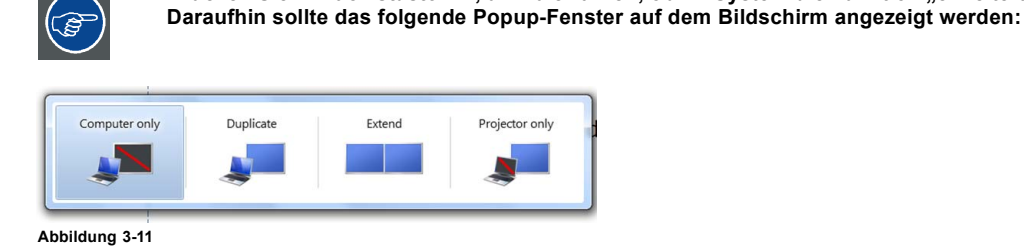

#### **So treffen Sie eine Auswahl**

1. Klicken Sie mit der rechten Maustaste auf das ClickShare-Symbol in der Systemleiste (1).

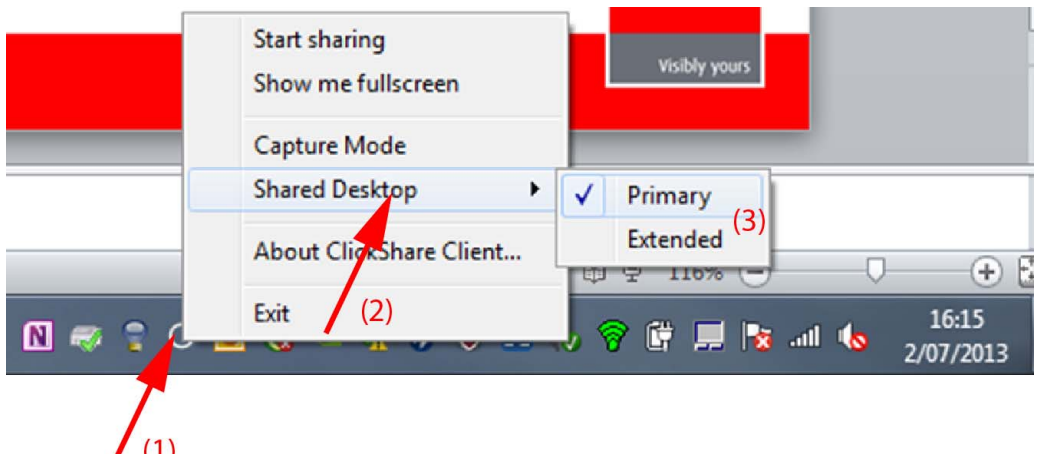

Abbildung 3-12 Auswahl des geteilten Bildschirms

Ein Kontextmenü wird angezeigt.

Es können mehrere erweiterte Desktops angezeigt werden, z. B. erweiterter Desktop (Mitte) und erweiterter Desktop (rechts).

- 2. Wählen Sie *Shared Desktop* (2).
- 3. Wählen Sie die gewünschte Einstellung (3).

Primär: der primäre PC-Bildschirm wird auf dem Monitor im Besprechungsraum angezeigt. Erweitert: es wird immer der zweite Bildschirm auf dem Monitor im Besprechungsraum angezeigt.

#### <span id="page-28-0"></span>**Ein bekanntes Problem**

• Virtual Extended Desktop wird aufgrund eines Problems mit dem AMD-Grafiktreiber in aktuelleren Versionen von einigen Windows 8- und Windows 10-Systemen nicht unterstützt. Ein Herabstufen auf eine ältere Treiberversion kann das Problem beheben, jedoch sollten Sie darauf achten, dass die Version des AMD-Treibers aktueller ist als Version 13.8 .

## **3.6 Audiokonfiguration**

#### **Audiokonfiguration**

Der verbundene Benutzer muss sein Audiosignal über die Audiokonfiguration auf seinem Computer steuern. Wenn ein Benutzer sein Audiosignal nicht übertragen möchte, muss er den Ton auf seinem Computer stumm schalten.

Bei manchen Betriebssystemen ist es erforderlich, ClickShare als Standardausgabegerät festzulegen. Sobald Sie den Button trennen, wird die Standardeinstellung auf die vorherige Einstellung zurückgesetzt.

#### **Richten Sie ClickShare als Standard unter Windows 7 ein**

1. Klicken Sie mit der rechten Maustaste auf das Lautsprecher-Symbol in der Systemleiste (1).

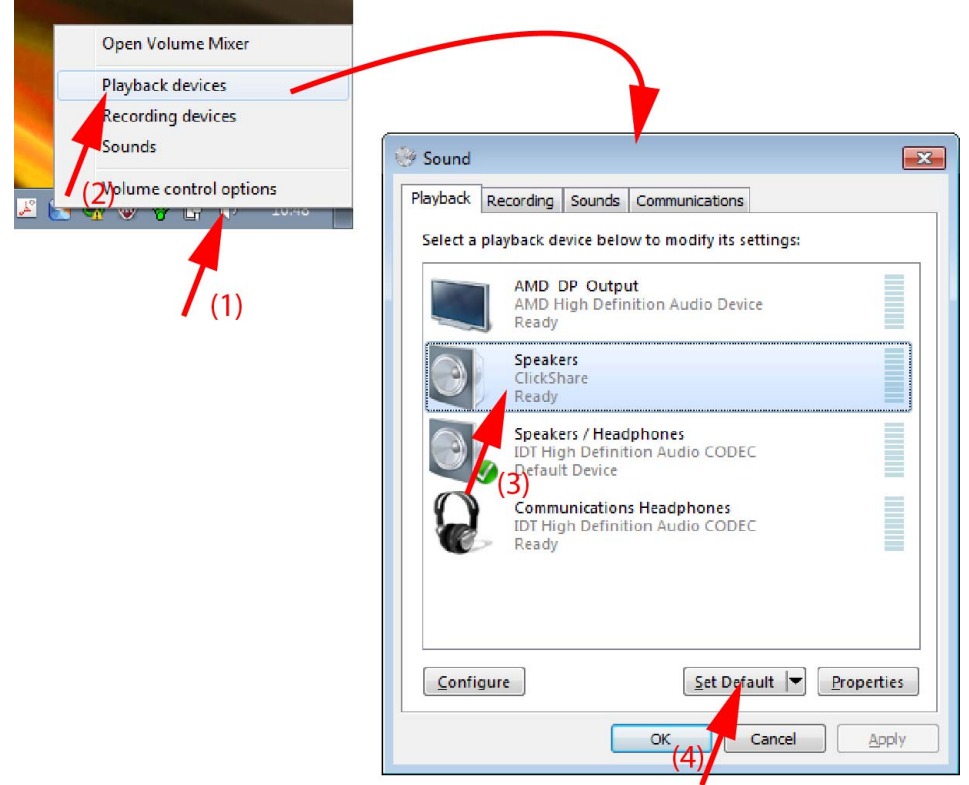

Abbildung 3-13 ClickShare-Lautsprecher, Standard

2. Klicken *Wiedergabegeräte* (2).

Das *Ton* -Fenster wird in der Registerkarte *Wiedergabe* geöffnet.

- 3. Wählen Sie die ClickShare-Lautsprecher (3) und klicken Sie auf "Als Standard" (4).
- 4. Klicken Sie auf **Übernehmen** oder **OK**, um die neue Einstellung zu aktivieren.

#### **Richten Sie ClickShare als Standard unter Windows XP ein**

1. Klicken Sie mit der rechten Maustaste auf das Lautsprecher-Symbol in der Systemleiste.

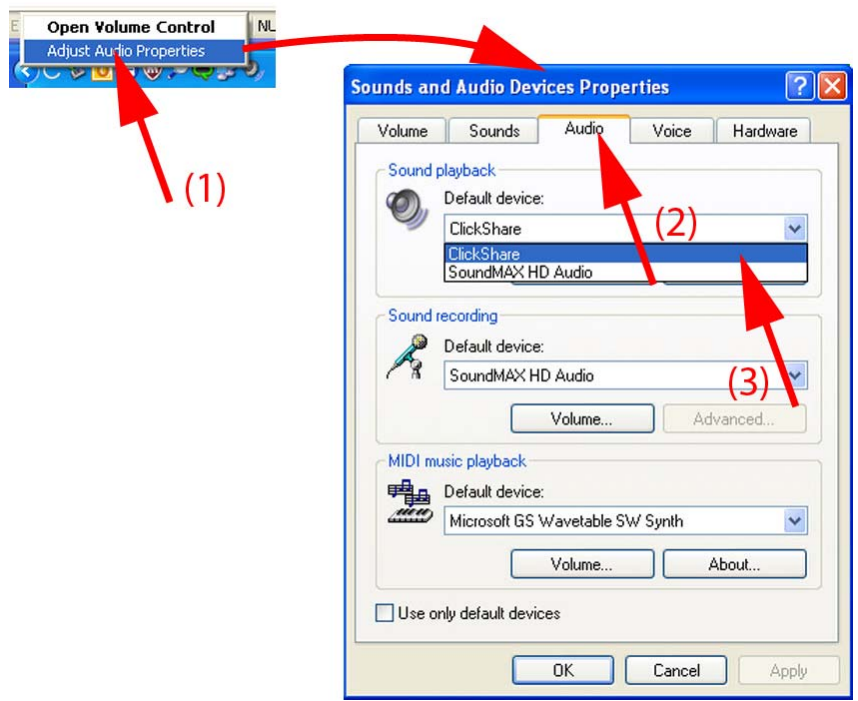

Abbildung 3-14 ClickShare-Lautsprecher, Standard

- 2. Klicken *Eigenschaften von Sounds und Audiogeräte* (1). Das *Fenster "Eigenschaften von Sounds und Audiogeräte"* wird geöffnet.
- 3. Wählen Sie die Registerkarte **Audio** aus (2).
- 4. Klicken Sie auf das Dropdown-Listenfeld im Fenster *Soundwiedergabe* und wählen Sie ClickShare aus (3)..
- 5. Klicken Sie auf **Übernehmen** oder **OK**, um die neue Einstellung zu aktivieren.

#### **ClickShare als Standard auf einem MAC einrichten**

1. Klicken Sie auf das Apple-Logo in der Menüleiste (1) und wählen Sie *Systemeinstellungen.. .*.(2).

<span id="page-30-0"></span>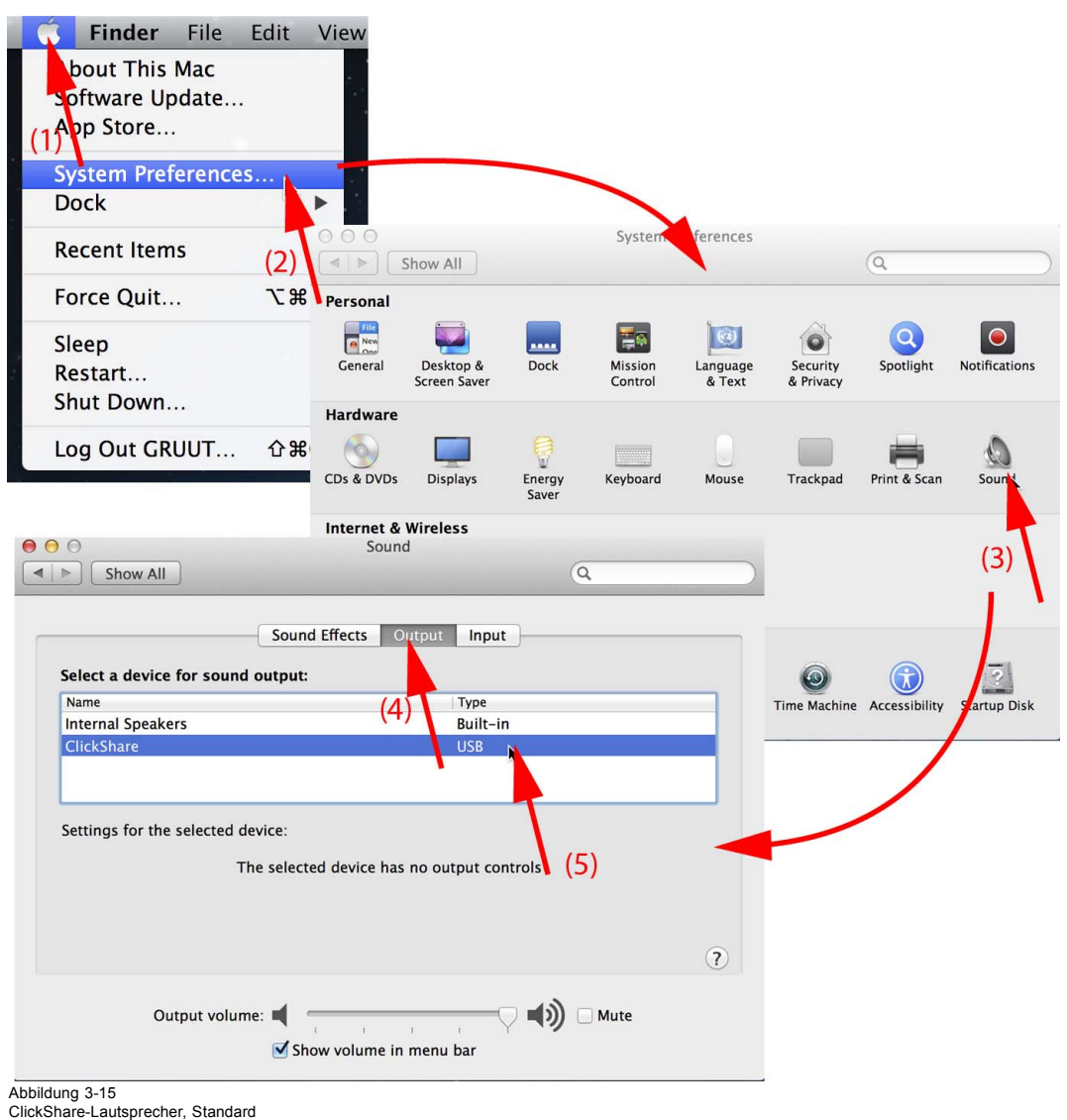

2. Klicken Sie auf das *Lautsprecher* -Symbol (3).

Das Fenster *Ton* wird geöffnet.

3. Wählen Sie die Registerkarte *Ausgabe* und aktivieren Sie ClickShare (5).

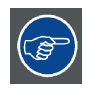

**Eine schnelle Methode zur Auswahl von ClickShare als Audiogerät: Halten Sie die ALT-Taste gedrückt und klicken Sie gleichzeitig mit der linken Maustaste auf das Lautsprechersymbol in der Menüzeile. Daraufhin wird ClickShare als Option angezeigt.**

## **3.7 Koppeln**

#### **Das Koppeln der Buttons mit der Base Unit**

Um einen Button verwenden zu können, muss dieser der verwendeten Base Unit zugewiesen sein. Dieser Vorgang wird als Koppeln bezeichnet. Standardmäßig sind die Buttons, die im CS-100-Set mitgeliefert werden, bereits der spezifischen Base Unit zugewiesen.

Wenn Sie zusätzliche Buttons erwerben, oder wenn ein Button einer anderen Base Unit zugewiesen werden soll, muss dieser Button (erneut) gekoppelt werden. Die Software der Buttons wird im Hintergrund aktualisiert und hat keine Auswirkungen auf die Benutzer, während sie das System nutzen. Diese Funktion kann bei Bedarf in der Webschnittstelle deaktiviert werden. Beim Downgraden bzw. Aktualisieren auf eine ältere Version der Base Unit-Software, müssen die Buttons manuell gekoppelt werden, sodass deren Software tatsächlich aktualisiert wird, und dies auch nur für den Fall, dass die Button-Aktualisierung über Wi-Fi deaktiviert wurde.

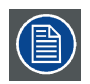

**Ein Button kann immer nur an eine Base Unit gekoppelt werden.**

**Der Button verbindet sich immer mit der Base Unit, an die er zuletzt gekoppelt war.**

#### **So koppeln Sie einen Button an die Base Unit**

1. Schließen Sie den Button an den USB-Anschluss an der Vorderseite der verwendeten Base Unit an.

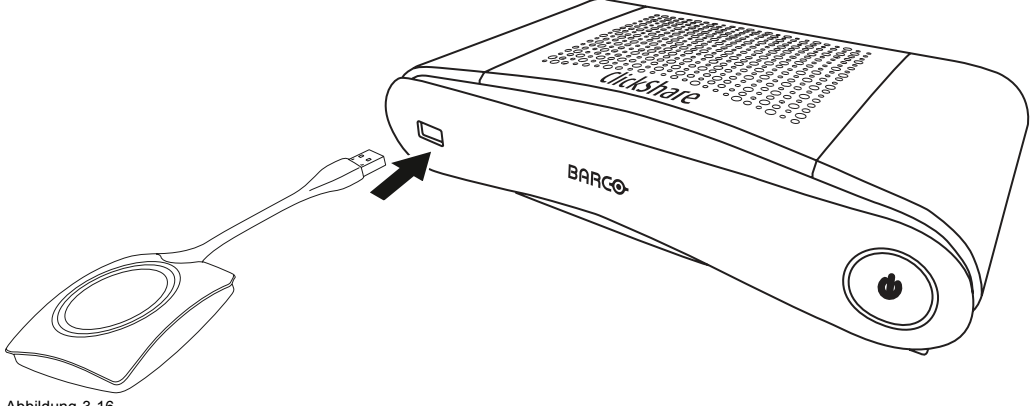

Abbildung 3-16 Button koppeln

Die LEDs des Buttons und die LEDs der Base Unit blinken beide weiß. Das bedeutet, dass das Koppeln durchgeführt wird.

Die Base Unit überprüft automatisch, ob die Software des Buttons aktuell ist. Falls nicht, aktualisiert die Base Unit die Software des Buttons. Dieser Vorgang kann einige Zeit dauern.

Während des Koppelns und des Aktualisierungsvorgangs wird ein kleiner Verlaufsbalken angezeigt.

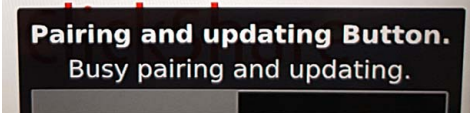

Abbildung 3-17 Nachricht zu Koppeln

Das Koppeln kann zu folgenden Ergebnissen führen:

- Wenn die LEDs weiß leuchten ist der Button an die Base Unit gekoppelt und es war keine Softwareaktualisierung erforderlich. Sie können den Button von der Base Unit trennen.
- Wenn die LEDs rot leuchten ist der Button an die Base Unit gekoppelt und die Softwareaktualisierung ist abgeschlossen. Sie können den Button von der Base Unit trennen.

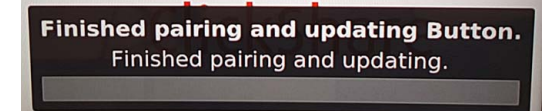

Abbildung 3-18 Koppeln abgeschlossen

2. Trennen Sie den Button von der Base Unit.

Der Button ist jetzt einsatzbereit.

## <span id="page-32-0"></span>**4. FEHLERBEHEBUNG**

## **4.1 Grundlegende Fehlerbehebung**

#### **Problemlösung**

In diesem Kapitel werden einige Probleme genannt, die während der Verwendung von CS-100 auftreten können. Für jedes Problem werden mögliche Ursachen genannt und es wird eine Lösung vorgeschlagen. Wenn Sie das Problem nicht selbst beheben können, wenden Sie sich bitte an Ihren lokalen IT-Administrator.

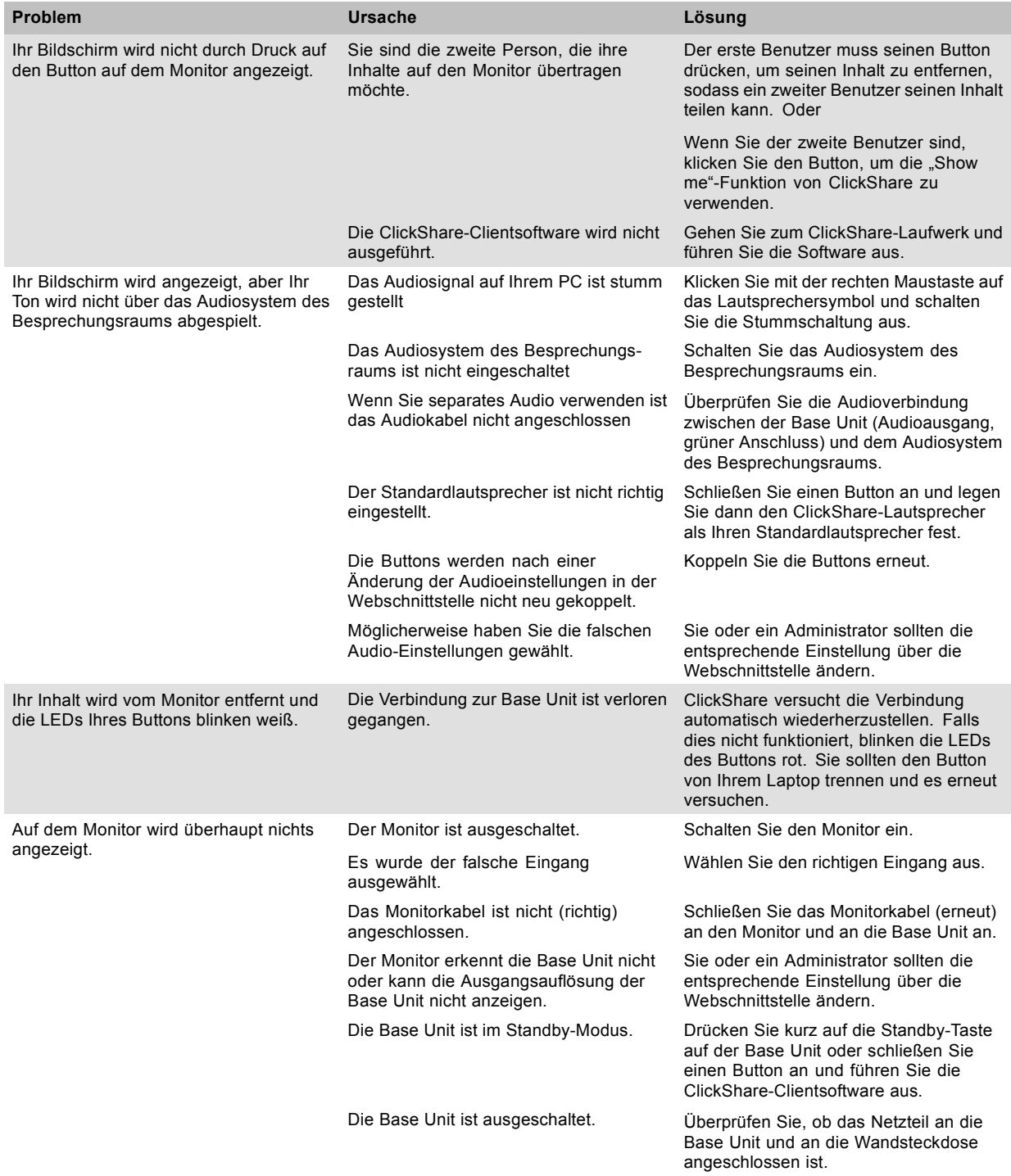

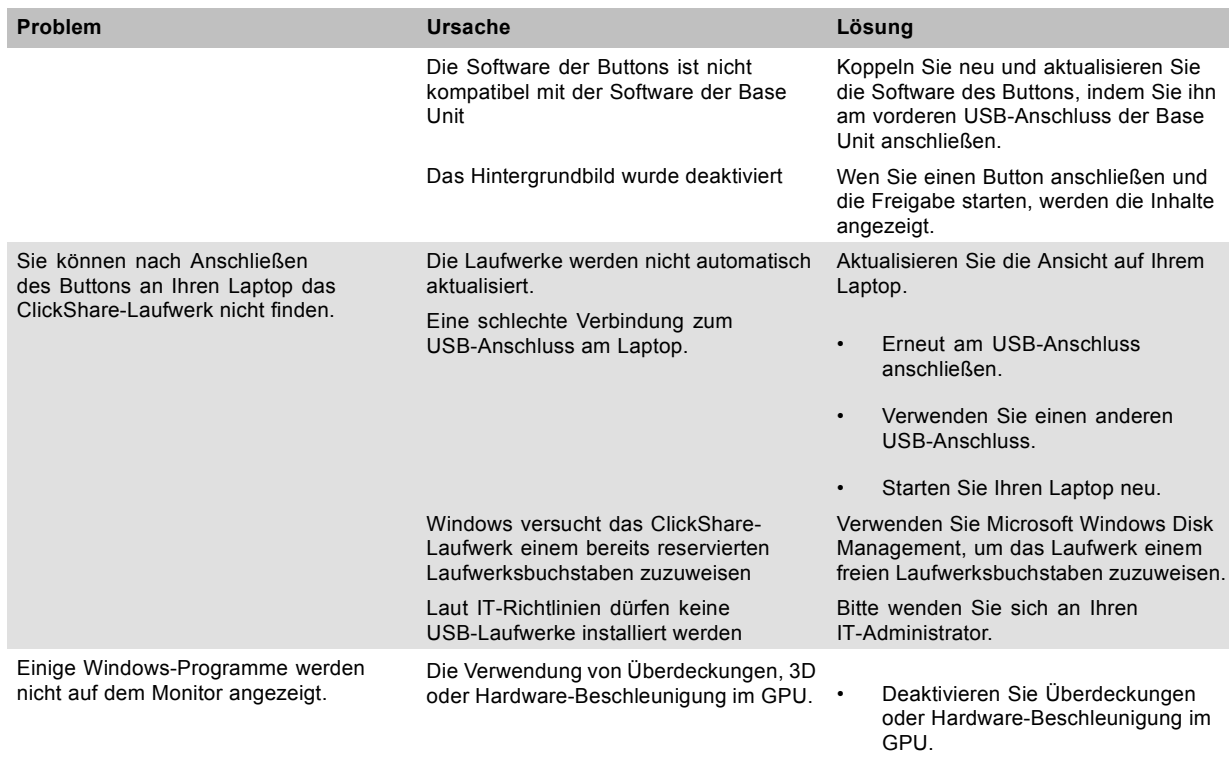

• Deaktivieren Sie AeroGlass unter Windows 7 • Erfassungsmodus

20 R5900024DE CS-100 11/04/2016

## <span id="page-34-0"></span>**5. UMWELTSCHUTZINFORMATIONEN**

## **5.1 Informationen zur Entsorgung**

#### **Informationen zur Entsorgung**

Elektro- und Elektronikschrott

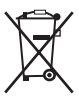

Dieses Symbol auf dem Produkt weist darauf hin, dass unter der Elektro- und Elektronikschrott betreffenden Europäischen Richtlinie 2012/19/EU dieses Produkt nicht zusammen mit normalem Hausmüll entsorgt werden darf. Bitte entsorgen Sie Ihre ausgemusterten Geräte, indem Sie sie bei einer ausgewiesenen Sammelstelle zum Recycling von Elektro- und Elektronikschrott abgeben. Um mögliche Umwelt- oder Gesundheitsschäden durch unkontrollierte Müllentsorgung zu vermeiden, handeln Sie verantwortlich, entsorgen Sie diese Geräte getrennt von sonstigem Müll und führen Sie sie ordnungsgemäßem Recycling zu, um die nachhaltige Wiederverwendung von Materialressourcen zu fördern.

Weitere Informationen zum Recycling dieses Produkts erhalten Sie bei den örtlichen Behörden bzw. dem örtlichen Abfallentsorgungsunternehmen.

Nähere Informationen finden Sie auf der Barco-Website unter: http://www.barco.com/en/AboutBarco/weee

#### **Entsorgung im Produkt enthaltener Batterien**

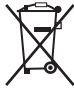

Dieses Produkt enthält Batterien gemäß Richtlinie 2006/66/EC, die separat von normalem Hausmüll entsorgt werden müssen.

Wenn die Batterie einen Gehalt an Blei (Pb), Quecksilber (Hg) oder Cadmium (Cd) aufweist, der über den angegebenen Werten liegt, werden diese chemischen Symbole unter dem durchgestrichenen Müllbehältersymbol angezeigt.

Wenn Sie Batterien separat sammeln, tragen Sie zur ordnungsgemäßen Entsorgung bei und zur Verhinderung potenzieller negativer Auswirkungen auf Umwelt und Gesundheit.

## **5.2 Einhaltung von RoHS-Vorschriften**

#### **RoHS-Konformität für die Türkei**

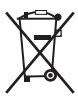

Türkiye Cumhuriyeti: AEEE Yönetmeliğine Uygundur.

[Türkei: Konformität mit WEEE-Verordnung]

#### 中国大陆 **RoHS – RoHS für das chinesische Festland**

根据中国大陆《电器电子产品有害物质限制使用管理办法》(也称为中国大陆RoHS), 以下部分列出了Barco产品中可能包含的有毒 和/或有害物质的名称和含量。中国大陆RoHS指令包含在中国信息产业部MCV标准:"电子信息产品中有毒物质的限量要求"中。

Gemäß der "Management Methods for the Restriction of the Use of Hazardous Substances in Electrical and Electronic Products" (auch als RoHS für das chinesische Festland bezeichnet) werden in der Tabelle unten Namen und Inhalte toxischer und/oder gefährlicher Substanzen aufgeführt, die Produkte von Barco enthalten können. Die RoHS für das chinesische Festland sind im MCV-Standard des Ministry of Information Industry of China im Abschnitt "Limit Requirements of toxic substances in Electronic Information Products" enthalten.

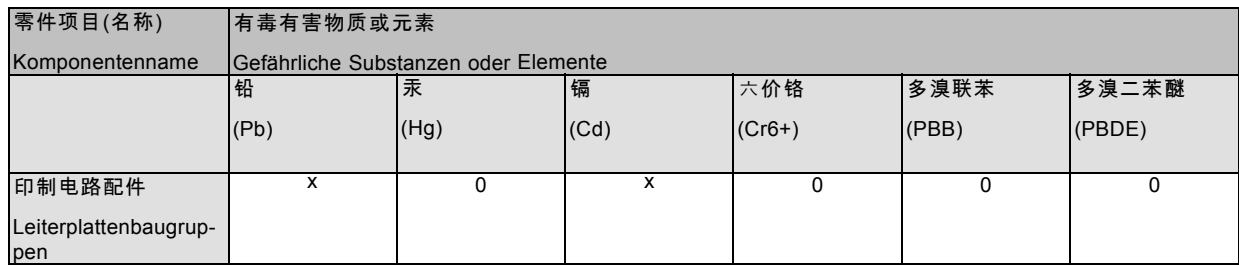

#### <span id="page-35-0"></span>5. Umweltschutzinformationen

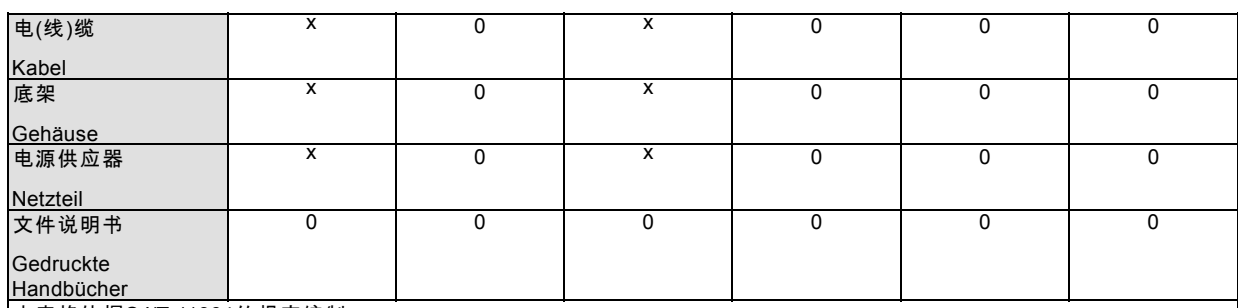

本表格依据SJ/T 11364的规定编制

Diese Tabelle wurde entsprechend den Bestimmungen gemäß SJ/T 11364 erstellt.

O: 表示该有毒有害物质在该部件所有均质材料中的含量均在 GB/T 26572 标准规定的限量要求以下.

O: Gibt an, dass diese giftige oder schädliche Substanz in allen homogenen Materialien für dieses Teil in einer Menge vorhanden ist, die unterhalb der vorgeschriebenen Grenze gemäß GB/T 26572 liegt.

X: 表示该有毒有害物质至少在该部件的某一均质材料中的含量超出 GB/T 26572 标准规定的限量要求.

X: Gibt an, dass diese giftige oder schädliche Substanz in mindestens einem der homogenen Materialien für dieses Teil in einer Menge vorhanden ist, die oberhalb der vorgeschriebenen Grenze gemäß GB/T 26572 liegt.

#### 在中国大陆销售的相应电子信息产品(EIP)都必须遵照中国大陆《电子电气产品有害物质限制使用标识要求》标准贴上环保使用期 限(EFUP)标签。Barco产品所采用的EFUP标签(请参阅实例,徽标内部的编号使用于指定产品)基于中国大陆的《电子信息产品环 保使用期限通则》标准。

Alle Electronic Information Products (EIP), die auf dem chinesischen Festland verkauft werden, müssen dem "Marking for the restriction of the use of hazardous substances in electrical and electronic product" des chinesischen Festlands entsprechen, gekennzeichnet durch das Environmental Friendly Use Period (EFUP)-Logo. Die Nummer in dem EFUP-Logo, das Barco verwendet (siehe Foto), basiert auf den "General guidelines of environment-friendly use period of electronic information products" des chinesischen Festlands.

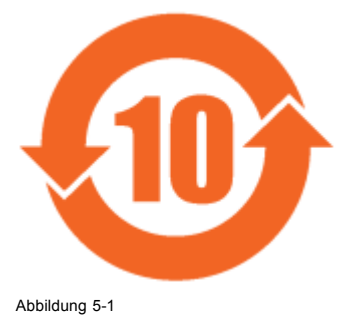

## **5.3 Produktionsadresse**

#### **Werk**

Barco N.V.

12F, Citychamp Building, No. 12, Tai Yang Gong Zhong Lu, Chaoyang District, Beijing, P.R.C

#### **Informationen zum Herstellungsland**

Das Herstellungsland ist auf dem Produkt-ID-Etikett angegeben, das sich auf dem Produkt selbst befindet.

#### **Produktionsdatum**

Monat und Jahr der Produktion sind auf dem Produkt-ID-Etikett angegeben, das sich auf dem Produkt selbst befindet.

## <span id="page-36-0"></span>**5.4 Importeurkontaktinformationen**

#### **Kontakt**

Um Ihren lokalen Importeur zu finden, wenden Sie sich bitte direkt an Barco oder mithilfe der Kontaktinformationen auf der Website von Barco, www.barco.com, an eine der regionalen Niederlassungen von Barco.